# **SONY**

# Zestaw kina domowego Blu-ray Disc™/DVD

Instrukcja obsługi

## **OSTRZEŻENIE**

Nie należy instalować urządzenia w miejscach o ograniczonej przestrzeni, takich jak półki na książki lub zabudowane szafki. Aby zredukować ryzyko pożaru, nie należy przykrywać otworów wentylacyjnych urządzenia gazetami, ścierkami, zasłonami itp. Na urządzeniu nie należy stawiać otwartych źródeł ognia, takich jak świeczki.

Aby zredukować ryzyko pożaru lub porażenia prądem, nie należy narażać urządzenia na kapanie lub rozbryzgi cieczy, a także nie należy stawiać na urządzeniu przedmiotów wypełnionych płynami, takich jak wazony.

Baterii ani urządzenia z zainstalowanymi bateriami nie należy narażać na działanie zbyt wysokich temperatur, na przykład na bezpośrednie działanie promieni słonecznych, ognia itp.

Aby zapobiec urazom, to urządzenie musi być prawidłowo zamocowane do podłogi lub ściany zgodnie z instrukcjami instalacji.

Tylko do użytku w pomieszczeniach.

## **UWAGA**

Korzystanie z urządzeń optycznych w tym produkcie może zwiększyć zagrożenie uszkodzeniem wzroku. Nie należy próbować demontować obudowy, ponieważ wiązka laserowa wykorzystywana w tym zestawie Blu-ray Disc / DVD Home Theatre System jest szkodliwa dla oczu.

Naprawy produktu należy powierzać wyłącznie wykwalifikowanym serwisantom.

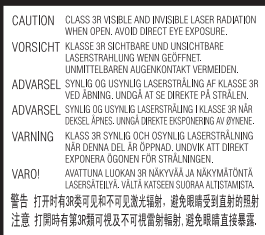

Niniejsze urządzenie zostało zaklasyfikowane jako urządzenie laserowe klasy 3R (CLASS 3R LASER). Po otwarciu osłony ochronnej lasera emitowane jest widzialne i niewidzialne promieniowanie laserowe, dlatego należy unikać bezpośredniego patrzenia na promień lasera. Oznaczenie jest umieszczone na osłonie ochronnej lasera wewnątrz obudowy.

**CLASS 1 LASER PRODUCT** LUOKAN 1 LASERLAITE **KLASS 1 LASERAPPARAT** 1类激光产品 第1類雷射產品

Niniejsze urządzenie zostało zaklasyfikowane jako urządzenie laserowe klasy 1 (CLASS 1 LASER). Odpowiednie oznaczenie znajduje się z tyłu urządzenia.

Oznaczenie znajduje się na spodzie obudowy urządzenia.

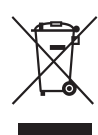

**Pozbycie się zużytego sprzętu (stosowane w krajach Unii Europejskiej** 

## **i w pozostałych krajach europejskich stosujących własne systemy zbiórki)**

Ten symbol na produkcie lub jego opakowaniu oznacza, że produkt nie może być traktowany jako odpad komunalny. Powinno się go dostarczyć do odpowiedniego punktu zbiórki sprzętu elektrycznego i elektronicznego w celu recyklingu. Odpowiednie zadysponowanie zużytego produktu zapobiega potencjalnym negatywnym wpływom na środowisko i zdrowie ludzi, jakie mogłyby wystąpić w przypadku niewłaściwego zagospodarowania odpadów. Recykling materiałów pomoże w ochronie środowiska naturalnego. W celu uzyskania bardziej szczegółowych informacji

na temat recyklingu tego produktu należy skontaktować się z lokalną jednostką samorządu terytorialnego, ze służbami zagospodarowywania odpadów lub ze sklepem, w którym kupiony został ten produkt.

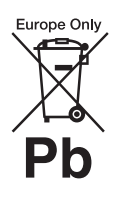

**Pozbywanie się zużytych baterii (stosowane w krajach Unii Europejskiej i w pozostałych krajach** 

#### **europejskich mających własne systemy zbiórki)**

Ten symbol na baterii lub na jej opakowaniu oznacza, że bateria nie może być traktowana jako odpad komunalny.

Symbol ten dla pewnych baterii może być stosowany w kombinacji z symbolem chemicznym. Symbole chemiczne rtęci (Hg) lub ołowiu (Pb) są dodawane, jeśli bateria zawiera więcej niż 0,0005% rtęci lub 0,004% ołowiu.

Odpowiednio gospodarując zużytymi bateriami, możesz zapobiec potencjalnym negatywnym wpływom na środowisko oraz zdrowie ludzi, jakie mogłyby wystąpić w przypadku niewłaściwego obchodzenia się z tymi odpadami. Recykling baterii pomoże chronić środowisko naturalne.

W przypadku produktów, w których ze względu na bezpieczeństwo, poprawne działanie lub integralność danych wymagane jest stałe podłączenie do baterii, wymianę zużytej baterii należy zlecić wyłącznie wykwalifikowanemu personelowi stacji serwisowej.

Aby mieć pewność, że bateria znajdująca się w zużytym sprzęcie elektrycznym i elektronicznym będzie właściwie zagospodarowana, należy dostarczyć sprzęt do odpowiedniego punktu zbiórki. W odniesieniu do wszystkich pozostałych zużytych baterii prosimy o zapoznanie się z rozdziałem instrukcji obsługi produktu o bezpiecznym demontażu baterii.

Zużytą baterię należy dostarczyć do właściwego punktu zbiórki. W celu uzyskania szczegółowych informacji na temat zbiórki i recyklingu baterii należy skontaktować się z lokalną jednostką samorządu terytorialnego, ze służbami zajmującymi się zagospodarowywaniem odpadów lub sklepem, w którym kupiony został ten produkt.

Uwaga dla klientów: poniższe informacje mają zastosowanie wyłącznie do urządzeń, które zostały wprowadzone do sprzedaży w krajach stosujących dyrektywy Unii Europejskiej.

Producentem tego produktu jest Sony Corporation, 1-7-1 Konan Minato-ku Tokyo, 108-0075 Japonia. Upoważnionym przedstawicielem producenta w Unii Europejskiej, uprawnionym do dokonywania i potwierdzania oceny zgodności z wymaganiami zasadniczymi, jest Sony Deutschland GmbH, Hedelfinger Strasse 61, 70327 Stuttgart, Niemcy. W sprawach serwisowych i gwarancyjnych należy kontaktować się z podmiotami, których adresy podano w osobnych dokumentach gwarancyjnych lub serwisowych, lub z najbliższym sprzedawcą produktów Sony.

## **Środki ostrożności**

Niniejsze urządzenie zostało poddane testom przy użyciu połączenia kablowego krótszego niż 3 m i uznane za zgodne z ograniczeniami określonymi w dyrektywie EMC.

#### **Źródła zasilania**

- Urządzenie pozostaje podłączone do źródła zasilania, dopóki nie zostanie odłączone od gniazda ściennego, nawet jeśli zostało wyłączone przyciskiem zasilania.
- Jeżeli urządzenie jest odłączane od źródła zasilania przez wyjęcie wtyczki z gniazda ściennego, do jego podłączania należy używać łatwo dostępnego gniazda ściennego. W przypadku zauważenia nieprawidłowości

w działaniu urządzenia należy natychmiast odłączyć wtyczkę od gniazda ściennego.

## **Informacje o oglądaniu obrazów 3D**

Podczas oglądania obrazów 3D niektóre osoby mogą odczuwać dyskomfort (np. przemęczenie wzroku, zmęczenie lub nudności). Firma Sony zaleca wszystkim użytkownikom regularne przerwy podczas oglądania obrazu 3D. Długość i częstotliwość przerw zależy od konkretnej osoby. Każdy musi sam zdecydować, co jest dla niego najlepsze. W razie poczucia dyskomfortu należy przerwać korzystanie z tego produktu oraz oglądanie obrazów 3D, aż dyskom-fort minie. W razie potrzeby należy skorzystać z porady lekarza. Należy również zapoznać się z (i) instrukcją obsługi wszelkich innych urządzeń używanych z telewizorem lub płyt Blu-ray Disc odtwarzanych na telewizorze, (ii) najnowszymi informacjami na naszej stronie internetowej (http://esupport.sony.com/). Wzrok małych dzieci (zwłaszcza do szóstego roku życia) cały czas się rozwija. Przed oglądaniem obrazów 3D przez dzieci należy skontaktować się z lekarzem (np. pediatrą lub okulistą).

Rodzice powinni zwracać uwagę na to, czy małe dzieci przestrzegają powyższych zaleceń.

## **Ochrona przed kopiowaniem**

• Należy pamiętać o zaawansowanych systemach ochrony zawartości używanych na nośnikach Blu-ray Disc i DVD. Systemy te o nazwie AACS (Advanced Access Content System) i CSS (Content Scramble System) mogą wprowadzać ograniczenia w zakresie odtwarzania, wyjścia analogowego i podobnych funkcji. Obsługa produktu i nałożone ograniczenia mogą zależeć od daty zakupu. Organizacja zarządzająca sposobem ochrony AACS może przyjąć nowe ograniczenia lub

zmienić istniejące także po zakupie urządzenia przez użytkownika.

• Uwaga dotycząca technologii Cinavia Zastosowana w niniejszym urządzeniu technologia Cinavia ogranicza możliwość odtwarzania nieautoryzowanych kopii niektórych filmów i wideo produkowanych w celach handlowych oraz ich ścieżek dźwiękowych. W przypadku niedozwolonego użycia nieautoryzowanej kopii wyświetlony zostanie stosowny komunikat, a odtwarzanie lub kopiowanie będzie przerwane. Więcej informacji o technologii Cinavia jest dostępnych w witrynie centrum informacji konsumenckich Cinavia, http://www.cinavia.com. Aby uzyskać dodatkowe informacje o technologii Cinavia, należy wysłać kartę pocztową ze swoim adresem korespondencyjnym na

adres: Cinavia Consumer Information Center, P.O. Box 86851, San Diego, CA, 92138, USA.

## **Prawa autorskie i znaki towarowe**

- Zestaw wyposażono w dekoder dźwięku przestrzennego Dolby\* Digital i dekoder formatu DTS\*\*.
	- \* Wyprodukowano na licencji firmy Dolby Laboratories. Dolby oraz symbol podwójnego D są znakami handlowymi firmy Dolby Laboratories.
	- \*\* Wyprodukowano na mocy patentów zarejestrowanych w USA pod numerami: 5 956 674; 5 974 380; 6 226 616; 6 487 535; 7 212 872; 7 333 929; 7 392 195; 7 272 567 i innych patentów zarejestrowanych i oczekujących na zarejestrowanie w Stanach Zjednoczonych i na całym świecie. DTS-HD, symbol oraz nazwa DTS-HD i symbol łącznie są

zarejestrowanymi znakami towarowymi firmy DTS, Inc. Produkt obejmuje oprogramowanie. © DTS, Inc. Wszelkie prawa zastrzeżone.

• System zawiera technologię High-Definition Multimedia Interface (HDMI™).

HDMI, logo HDMI i High-Definition Multimedia Interface są znakami towarowymi lub zastrzeżonymi znakami towarowymi firmy HDMI Licensing LLC w Stanach Zjednoczonych i innych krajach.

- Java jest znakiem towarowym firmy Oracle lub jej spółek zależnych.
- "BD-LIVE" i "BONUSVIEW" są znakami towarowymi Blu-ray Disc Association.
- "Blu-ray Disc" jest znakiem towarowym.
- "Blu-ray Disc", "DVD+RW", "DVD-RW", "DVD+R", "DVD-R", "DVD VIDEO?" i logo "CD" są znakami towarowymi.
- "Blu-ray 3D" i logo "Blu-ray 3D" są znakami towarowymi Blu-ray Disc Association.
- "BRAVIA" jest znakiem towarowym firmy Sony Corporation.
- $\bullet$  "AVCHD" i logo "AVCHD" są znakami towarowymi firm Panasonic Corporation i Sony Corporation.
- $\cdot \cdot \cdot \cdot$ , "XMB" i "xross media bar" są znakami towarowymi firm Sony Corporation i Sony Computer Entertainment Inc.
- "PlayStation" jest zastrzeżonym znakiem towarowym firmy Sony Computer Entertainment Inc.
- Technologia rozpoznawania utworów muzycznych i filmów wideo oraz powiązane dane zostały udostępnione przez firmę Gracenote®. Gracenote to branżowy standard rozpoznawania utworów muzycznych i udostępniania powiązanych danych. Dodatkowe informacje znajdują się w witrynie www.gracenote.com.

Dane dotyczące płyt CD, DVD, Blu-ray Disc, utworów muzycznych i filmów wideo: Gracenote, Inc., copyright © 2000 do chwili obecnej — Gracenote. Gracenote Software, copyright © 2000 do chwili obecnej — Gracenote. Do tego produktu i usługi ma zastosowanie co najmniej jeden patent firmy Gracenote. Częściowa lista odpowiednich patentów firmy Gracenote zawiera witryna WWW firmy Gracenote. Gracenote, CDDB, MusicID, MediaVOCS, logotyp i logo Gracenote oraz logo "Powered by Gracenote" są zastrzeżonymi znakami towarowymi lub znakami towarowymi firmy Gracenote w Stanach Zjednoczonych i innych krajach.

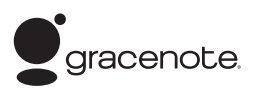

- Wi-Fi®, Wi-Fi Protected Access® i Wi-Fi Alliance® są zastrzeżonymi znakami towarowymi Wi-Fi Alliance.
- WPA™, WPA2™ i Wi-Fi Protected Setup™ są znakami towarowymi Wi-Fi Alliance.
- "PhotoTV HD" i logo "PhotoTV HD" są znakami towarowymi firmy Sony Corporation.
- Technologia kodowania dźwięku MPEG Layer-3 oraz patenty na licencji firm Fraunhofer IIS i Thomson.
- Niniejszy produkt zawiera zastrzeżoną technologię na licencji firmy Verance Corporation i jest chroniony na mocy patentu zarejestrowanego w Stanach Zjednoczonych pod numerem 7 369 677 oraz innych patentów zarejestrowanych i oczekujących na zarejestrowanie w Stanach Zjednoczonych i na całym świecie, a także na mocy ochrony praw autorskich i tajemnicy handlowej dotyczącej niektórych aspektów tej technologii. Cinavia jest znakiem towarowym firmy Verance Corporation. Copyright 2004-2010 Verance Corporation. Wszelkie

prawa zastrzeżone przez Verance. Inżynieria odwrotna i dezasemblowanie są zabronione.

• iPhone, iPod, iPod classic, iPod nano i iPod touch są znakami towarowymi firmy Apple Inc. zastrzeżonym Stanach Zjednoczonych i innych krajach.

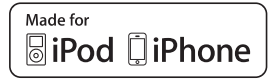

- Napisy "Made for iPod" i "Made for iPhone" oznaczają, że urządzenie elektroniczne zostało zaprojektowane specjalnie do podłączenia odpowiednio do urządzenia iPod lub iPhone i posiada certyfikat producenta potwierdzający spełnienie standardów wydajności firmy Apple. Firma Apple nie ponosi odpowiedzialności za działanie tego urządzenia ani jego zgodność z normami bezpieczeństwa i zgodności z przepisami. Uwaga: używanie tego urządzenia z telefonem iPhone lub urządzeniem iPod może mieć wpływ na wydajność sieci bezprzewodowej.
- Windows Media jest zastrzeżonym znakiem towarowym lub znakiem towarowym firmy Microsoft Corporation w Stanach Zjednoczonych i/lub innych krajach. Ten produkt zawiera technologię podlegającą pewnym prawom własności intelektualnej firmy Microsoft. Używanie lub rozpowszechnianie tej technologii poza tym produktem jest zabronione bez odpowiedniej licencji od firmy Microsoft. Właściciele treści korzystają z technologii dostępu do treści Microsoft® PlayReady™ w celu ochrony swojej własności intelektualnej łącznie z treścią chronioną prawami autorskimi.

To urządzenie używa technologii PlayReady do uzyskiwania dostępu do treści chronionych przez technologię PlayReady i/lub WMDRM. Jeśli urządzenie nie będzie mogło poprawnie zastosować ograniczeń na korzystanie z treści, właściciele treści mogą zażądać od firmy Microsoft wyłączenia zdolności urządzenia do korzystania z treści chronionych przez technologię PlayReady. Ograniczenie to nie powinno dotyczyć treści niechronionych lub treści chronionych przez inne technologie dostępu do treści. Właściciele treści mogą zażądać od użytkownika uaktualnienie technologii PlayReady, aby mógł on mieć dostęp do ich treści. Jeśli użytkownik odmówi aktualizacji, nie będzie mógł uzyskać dostępu do treści wymagających aktualizacji.

- Nazwa DLNA®, logo DLNA i oznaczenie DLNA CERTIFIED™ są znakami towarowymi, znakami usług lub znakami certyfikacji stowarzyszenia Digital Living Network Alliance.
- Przeglądarka Opera® jest produktem firmy Opera Software ASA. Copyright 1995-2010 Opera Software ASA. Wszelkie prawa zastrzeżone.

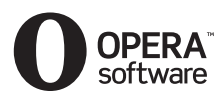

- Wszystkie pozostałe znaki towarowe należą do odpowiednich właścicieli.
- Inne nazwy systemów i produktów są zwykle znakami towarowymi lub zastrzeżonymi znakami towarowymi producentów. Symbole ™ i ® nie są przedstawiane w niniejszym dokumencie.

## **Informacje licencyjne użytkownika**

#### **Umowa Licencyjna Użytkownika Oprogramowania Gracenote®**

Niniejsza aplikacja lub urządzenie zawiera oprogramowanie firmy Gracenote, Inc. z siedzibą w Emeryville, Kalifornia ("Gracenote"). Oprogramowanie firmy Gracenote ("Oprogramowanie Gracenote") umożliwia aplikacji identyfikowanie płyt i/lub plików oraz pobieranie danych muzycznych, w tym informacji o nazwach, wykonawcach, utworach i tytułach ("Dane Gracenote") z serwerów lub osadzonych baz danych ("Serwery Gracenote") oraz wykonywanie innych funkcji. Korzystanie z Danych Gracenote jest dozwolone tylko za pomocą wyznaczonych funkcji użytkownika danej aplikacji lub urządzenia.

Użytkownik zgadza się korzystać z Danych Gracenote, Oprogramowania Gracenote i Serwerów Gracenote wyłącznie do prywatnego, niekomercyjnego użytku. Użytkownik potwierdza, że nie będzie przenosić, kopiować ani przekazywać Oprogramowania Gracenote, ani żadnych Danych Gracenote do innych firm. UŻYTKOWNIK ZGADZA SIĘ NIE UŻYWAĆ ANI NIE WYKORZYSTYWAĆ DANYCH GRACENOTE, OPROGRAMO-WANIA GRACENOTE LUB SERWERÓW GRACENOTE W INNY SPOSÓB NIŻ WYRAŹNIE OKREŚLONY W NINIEJSZEJ UMOWIE.

Użytkownik zgadza się na wygaśnięcie niniejszej niewyłącznej licencji na używanie Danych Gracenote, Oprogramowania Gracenote i Serwerów Gracenote w przypadku naruszenia niniejszych ograniczeń. Użytkownik zgadza się, że w przypadku wygaśnięcia licencji całkowicie przestanie korzystać z Danych Gracenote, Oprogramowania Gracenote i Serwerów Gracenote. Gracenote zastrzega sobie wszelkie prawa do Danych

Gracenote, Oprogramowania Gracenote i Serwerów Gracenote, w tym wszelkie prawa własności. Firma Gracenote w żadnym przypadku nie będzie zobowiązana do płatności na rzecz Użytkownika za dostarczone przez niego informacje. Użytkownik zgadza się, że niniejsza umowa umożliwia firmie Gracenote, Inc. egzekwowanie swoich praw bezpośrednio od Użytkownika we własnym imieniu. Usługa Gracenote używa w celach statystycznych unikatowego identyfikatora do śledzenia zapytań. Przypisywany losowo identyfikator numeryczny umożliwia usłudze Gracenote zliczanie zapytań bez pozyskiwania jakichkolwiek informacji dotyczących Użytkownika. Więcej informacji można znaleźć na stronie sieci Web zawierającej zasady prywatności dotyczące usługi firmy Gracenote. Licencja na Oprogramowanie Gracenote i każdy element Danych Gracenote jest udzielana dla takiego ich stanu, "JAKI JEST". Gracenote nie udziela żadnych pełnomocnictw ani gwarancji, wyrażonych ani domniemanych, dotyczących poprawności dowolnych Danych Gracenote pobranych z Serwerów Gracenote. Firma Gracenote zastrzega sobie prawo do usunięcia danych z Serwerów Gracenote lub zmiany kategorii danych z dowolnego powodu, według własnego uznania. Firma Gracenote nie gwarantuje, że Oprogramowanie Gracenote lub Serwery Gracenote są wolne od błędów lub że działanie Oprogramowania Gracenote lub Serwerów Gracenote będzie przebiegać bez zakłóceń. Firma Gracenote nie jest zobowiązana do dostarczania Użytkownikowi nowych, wzbogaconych ani dodatkowych typów danych czy kategorii, które Gracenote mogłaby dostarczać w przyszłości; ponadto w dowolnym momencie może swobodnie przerwać świadczenie usług.

GRACENOTE ZRZEKA SIĘ WSZELKICH GWARANCJI WYRAŻONYCH LUB DOROZUMIANYCH, W TYM, LECZ NIE TYLKO, DOROZUMIANYCH GWARANCJI SPRZEDAWAL-NOŚCI, PRZYDATNOŚCI DO OKREŚLONYCH CELÓW, Z OKREŚLONEGO TYTUŁU I GWARANCJI NIENARU-SZENIA PRAW OSÓB TRZECICH. GRACENOTE NIE GWARANTUJE WYNIKÓW UZYSKANYCH DZIĘKI UŻYCIU OPROGRAMOWANIA GRACENOTE LUB DOWOLNEGO SERWERA GRACENOTE. W ŻADNYM PRZYPADKU FIRMA GRACENOTE NIE BĘDZIE ODPOWIADAĆ ZA PRZYPADKOWE LUB WYNIKOWE SZKODY, UTRATĘ ZYSKÓW LUB PRZYCHODÓW. © Gracenote, Inc. 2009

## <span id="page-5-0"></span>**Instrukcja obsługi — informacje**

- Zalecenia zawarte w tej instrukcji obsługi dotyczą korzystania z pilota. Można również posługiwać się przyciskami na urządzeniu, o ile ich nazwy są takie same lub podobne do nazw przycisków na pilocie.
- W tej instrukcji termin "płyta" jest stosowany ogólnie w odniesieniu do płyt BD, DVD, Super Audio CD i CD, chyba że w tekście lub na ilustracjach określono inaczej.
- Instrukcje w tym podręczniku dotyczą urządzeń BDV-EF420 i BDV-EF220. BDV-EF420 to model przedstawiany na ilustracjach. Różnice dotyczące obsługi są wyraźnie określone w tekście, na przykład "tylko model BDV-EF420".
- Niektóre ilustracje zostały przedstawione jako rysunki koncepcyjne i mogą się różnić od rzeczywistych produktów.
- Elementy wyświetlane na ekranie telewizora mogą się różnić w zależności od regionu.
- Ustawienie domyślne jest podkreślone.

## **Spis treści**

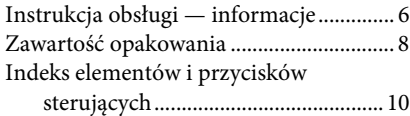

## **[Wprowadzenie](#page-13-0)**

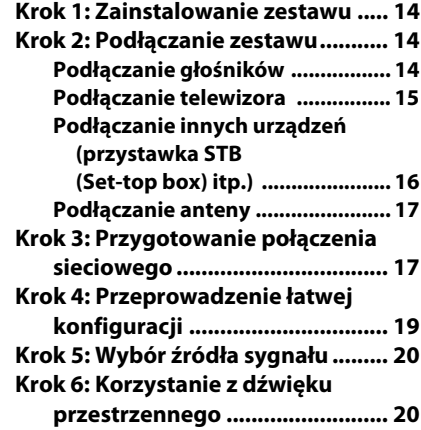

## **[Odtwarzanie](#page-21-0)**

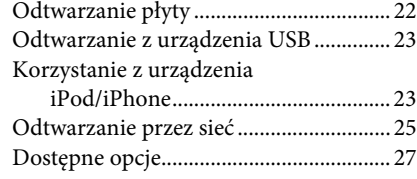

## **[Regulacja dźwięku](#page-29-0)**

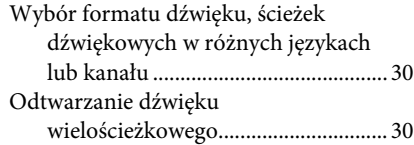

## **[Tuner](#page-30-0)**

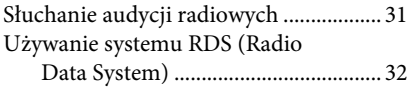

## **[Inne funkcje](#page-32-0)**

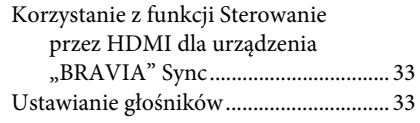

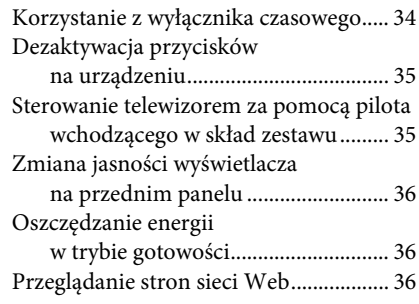

## **[Nastawienia i regulacje](#page-37-0)**

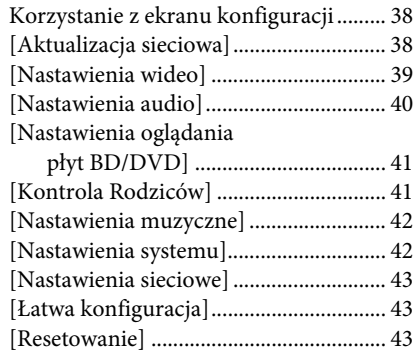

## **[Informacje dodatkowe](#page-43-0)**

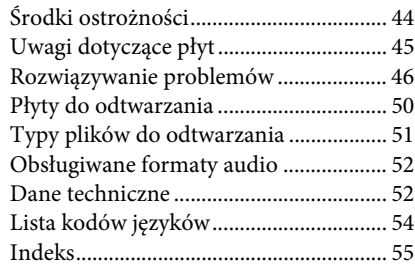

## <span id="page-7-0"></span>**Zawartość opakowania**

## **BDV-EF420**

• Głośniki przednie (2)

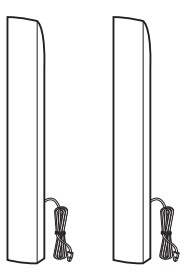

• Subwoofer (1)

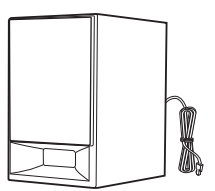

• Dolne osłony głośników (2)

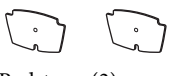

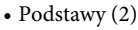

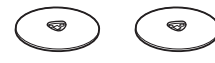

• Dolna część głośników przednich (2)

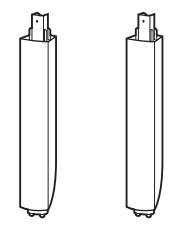

- Wkręty (8) 000000000
- Antena UKF (FM) (1)

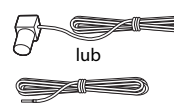

• Pilot zdalnego sterowania (1)

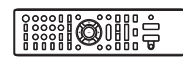

• Baterie R6 (AA) (2)

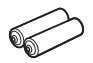

• Stacja dokująca dla urządzenia iPod/iPhone (TDM-iP30) (1)

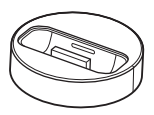

• Przewód USB (1)

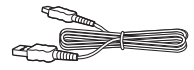

• Przewód wideo (1)

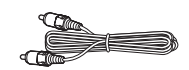

- Podręcznik Konfiguracja wstępna
- Podręcznik instalacji głośników
- Podręcznik referencyjny

## **BDV-EF220**

• Głośniki przednie (2)

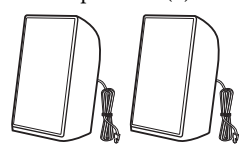

• Subwoofer (1)

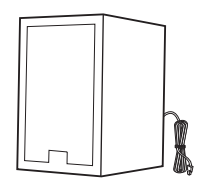

• Podkładki pod nóżki (2)

$$
\mathcal{D}\mathcal{D}
$$

• Antena UKF (FM) (1)

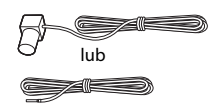

• Pilot zdalnego sterowania (1)

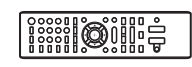

• Baterie R6 (AA) (2)

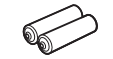

• Przewód wideo (1)

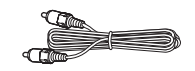

- Podręcznik Konfiguracja wstępna
- Podręcznik instalacji głośników
- Podręcznik referencyjny

## <span id="page-9-0"></span>**Indeks elementów i przycisków sterujących**

Bardziej szczegółowe informacje można znaleźć na stronach wskazanych w nawiasach.

## <span id="page-9-1"></span>**Przedni panel**

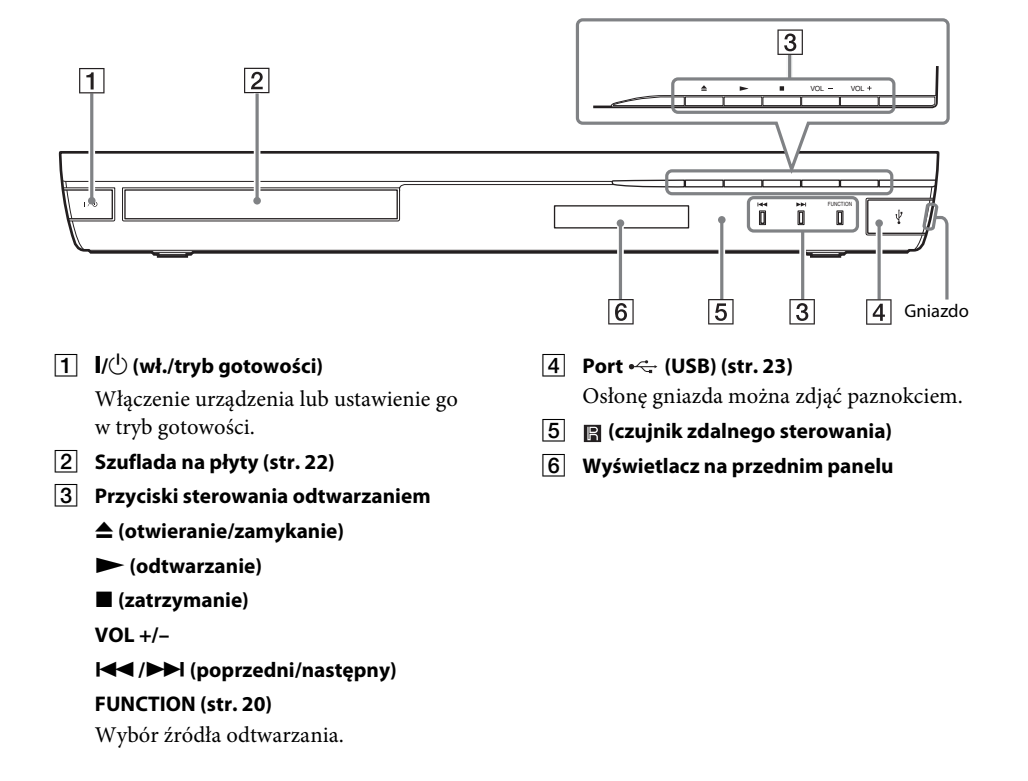

## <span id="page-10-1"></span>**Wyświetlacz na przednim panelu**

### **Informacje na wyświetlaczu na przednim panelu**

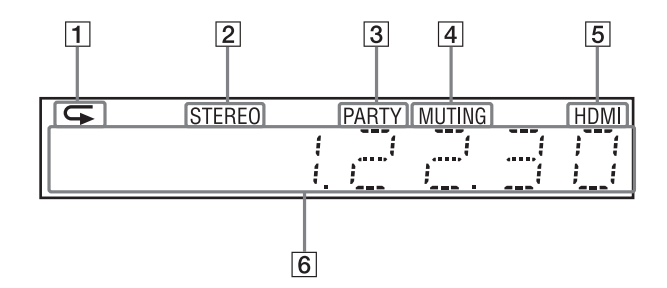

- A **Kontrolka sygnalizująca włączenie odtwarzania z powtarzaniem.**
- B **Kontrolka oznaczająca odbiór sygnału stereo. (Tylko odbiornik radiowy)**
- C **Kontrola oznaczająca odtwarzanie przez system przy użyciu funkcji PARTY STREAMING.**
- D **Kontrolka sygnalizująca włączenie wyciszenia.**
- E **Kontrolka sygnalizująca prawidłowe połączenie gniazda HDMI (OUT) z urządzeniem zgodnym ze standardem HDCP (High-bandwidth Digital Content Protection) z wejściem HDMI lub DVI (Digital Visual Interface).**

### F **Wyświetla stan zestawu, m.in. częstotliwość fal radiowych.**

Naciśnięcie przycisku DISPLAY spowoduje wyświetlanie informacji o strumieniu lub stanie dekodowania, gdy ustawiona jest funkcia "TV".

Informacje o strumieniu lub stanie dekodowania mogą nie pojawiać się przy niektórych strumieniach lub dekodowanych elementach.

## <span id="page-10-0"></span>**Tylny panel**

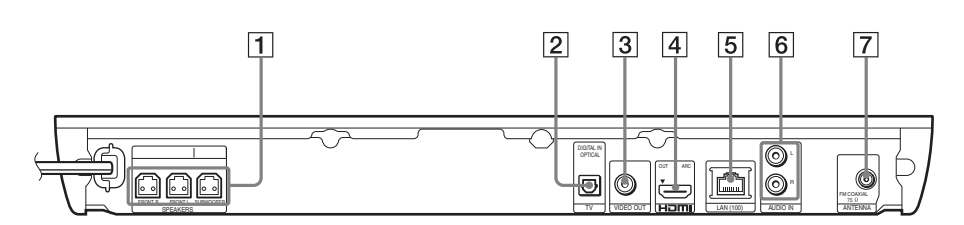

- A **Gniazda SPEAKERS (str. [14\)](#page-13-4)**
- B **Gniazdo TV (DIGITAL IN OPTICAL) (str. [15\)](#page-14-1)**
- C **Gniazdo VIDEO OUT (str. [15](#page-14-1))**
- D **Gniazdo HDMI (OUT) (str. [15\)](#page-14-1)**
- E **Złącze LAN (100) (str. [17\)](#page-16-2)**
- F **Gniazda AUDIO (AUDIO IN L/R) (str. [16](#page-15-1))**
- G **Gniazdo ANTENNA (FM COAXIAL 75) (str. [17](#page-16-3))**

<span id="page-11-0"></span>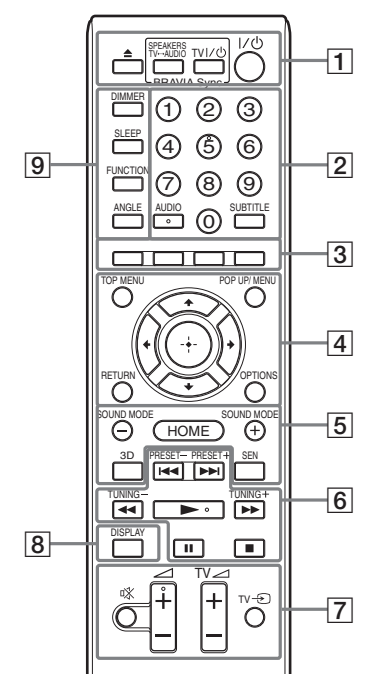

Przyciski 5, AUDIO,  $\angle + i \blacktriangleright$  mają wyczuwalną dotykiem kropkę. Ułatwia ona obsługę pilota.

•  $\boxed{\text{TV}}$ : Obsługa telewizora (Szczegółowe informacje na ten temat znajdują się w rozdziale "Sterowanie [telewizorem za pomocą pilota wchodzącego](#page-34-2)  [w skład zestawu" \(str. 35\)\)](#page-34-2).

## A Z **(otwieranie/zamykanie) SPEAKERS TV** $\leftrightarrow$ AUDIO

Wybór, czy dźwięk z telewizora ma być emitowany przez głośniki zestawu, czy głośniki telewizora. Funkcja ta jest dostępna tylko po ustawieniu opcji [Sterowanie przez HDMI] na [Włącz] [\(str. 42\).](#page-41-2)

**TV**  $\mathbf{I}/\mathbf{U}$  **(wł./tryb gotowości) (str. [35\)](#page-34-2)**  $\boxed{\phantom{0}$ 

Włączanie telewizora lub ustawianie go w trybie gotowości.

## $\mathbf{I}/\mathbf{I}$  (wł./tryb gotowości) (str. [19,](#page-18-1) [31](#page-30-2))

Włączanie zestawu lub ustawianiego w trybie gotowości.

## B **Przyciski numeryczne (str. [31](#page-30-2), [35\)](#page-34-2)**

Wprowadzanie numerów tytułów/ rozdziałów, zaprogramowanych częstotliwości radiowych itd.

## **AUDIO (str. [30](#page-29-3))**

Wybór formatu audio/ścieżki.

## **SUBTITLE**

Wybór języka napisów, jeśli na płycie BD-ROM/DVD VIDEO zapisano napisy w wielu językach.

C **Kolorowe przyciski (czerwony/zielony/ żółty/niebieski)**

Przyciski skrótów służące do wybierania elementów niektórych menu BD (mogą być także używane do interaktywnych operacji Java na płytach BD).

## **D** TOP MENU

Otwieranie lub zamykanie głównego menu płyty BD lub DVD.

## **POP UP/MENU**

Otwieranie lub zamykanie menu podręcznego płyty BD-ROM lub menu płyty DVD.

## **OPTIONS (str. [20,](#page-19-3) [27](#page-26-1), [36\)](#page-35-3)**

Wyświetlanie menu opcji na ekranie telewizora lub na wyświetlaczu na przednim panelu. (Położenie zależy od wybranej funkcji).

## **RETURN**

Powrót do poprzedniego ekranu.

## C**/**X**/**x**/**c

Przenoszenie wyróżnienia do wyświetlanego elementu.

## **(Enter)**

Wprowadzenie wybranego elementu.

E **SOUND MODE +/– (str. [20\)](#page-19-3)**

Wybór trybu dźwiękowego.

**HOME (str. [19](#page-18-1), [31,](#page-30-2) [33,](#page-32-3) [36](#page-35-3), [38\)](#page-37-3)**

Wejście lub wyjście z menu głównego zestawu.

## **3D**

Konwersja zawartości 2D na symulowaną zawartość 3D po podłączeniu do urządzenia obsługującego funkcję 3D.

## **SEN**

Dostęp do usługi online "Sony Entertainment Network™".

## F **Przyciski sterowania odtwarzaniem**

Zapoznaj się z rozdziałem "Odtwarzanie" [\(str. 22\).](#page-21-3)

### .**/**> **(poprzedni/następny)**

Przejście do poprzedniego/następnego rozdziału, utworu lub pliku.

### m**/**M **(szybkie przewijanie/wolne odtwarzanie/stopklatka)**

Szybkie przewijanie płyty do tyłu/do przodu podczas odtwarzania. Każde naciśnięcie przycisku powoduje zmianę szybkości wyszukiwania.

Włączenie odtwarzania w zwolnionym tempie po naciśnięciu i przytrzymaniu przez ponad jedną sekundę w trybie pauzy. Odtwarzanie pojedynczych klatek po naciśnięciu w trybie pauzy.

#### Uwaga

• Podczas odtwarzania płyt Blu-ray 3D funkcje odtwarzania spowolnionego do tyłu i odtwarzania do tyłu pojedynczych klatek nie są dostępne.

### N **(odtwarzanie)**

Rozpoczęcie lub wznowienie odtwarzania. Włącza funkcję Odtwarzanie jednym przyciskiem [\(str. 33\),](#page-32-4) gdy zestaw jest włączony i ustawiony na funkcję "BD/DVD".

#### **II** (pauza)

Wstrzymanie lub wznowienie odtwarzania.

#### x **(zatrzymanie)**

Zatrzymanie odtwarzania i zapamiętanie miejsca zatrzymania (miejsca wznowienia). Miejsce wznowienia tytułu/utworu to ostatnio odtworzone miejsce lub ostatnie zdjęcie w przypadku folderu ze zdjęciami.

#### **Przyciski sterowania radiem**

Zapoznaj się z rozdziałem ["Tuner" \(str. 31\).](#page-30-3) **PRESET +/–** 

## **TUNING +/–**

## G **(wyciszanie)**

Tymczasowe wyłączanie dźwięku.

## 2 **(głośność) +/– (str. [31\)](#page-30-2)**

Regulacja głośności.

## **TV** 2 **(głośność) +/–**

Regulacja głośności telewizora.

## **TV**  $\odot$  **(wejście telewizyjne)**  $\Box$   $\Box$

Przełączanie źródła sygnału wejściowego między telewizorem a innymi źródłami.

## H **DISPLAY (str. [22,](#page-21-2) [25](#page-24-1), [36\)](#page-35-3)**

Wyświetlanie informacji dotyczących odtwarzania i przeglądania sieci na ekranie telewizora.

Wyświetlanie na wyświetlaczu na przednim panelu informacji o zaprogramowanej stacji radiowej, częstotliwości itd.

### **9** DIMMER

Ustawienie jasności wyświetlacza na przednim panelu na jeden z 2 poziomów.

#### **SLEEP (str. [34](#page-33-1))**

Ustawienie wyłącznika czasowego.

#### **FUNCTION (str. [20,](#page-19-2) [31](#page-30-2))**

Wybór źródła odtwarzania.

## **ANGLE**

Przełączenie na inne ujęcie, jeśli na płycie BD-ROM/DVD VIDEO zapisano różne ujęcia.

## <span id="page-13-0"></span>**Wprowadzenie**

## <span id="page-13-1"></span>**Krok 1: Zainstalowanie zestawu**

## **Sposób umieszczenia zestawu**

Zainstaluj zestaw zgodnie z poniższą ilustracją.

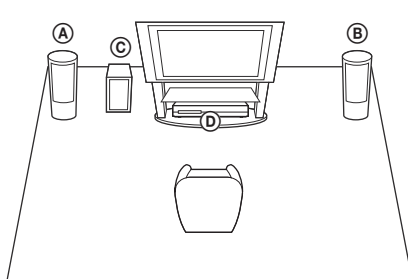

- A Głośnik przedni (L (lewy))
- B Głośnik przedni (R (prawy))
- C Subwoofer
- D Urządzenie

Dzięki zastosowanej w zestawie technologii S-Force PRO Front Surround\* można korzystać z dźwięku przestrzennego przy użyciu głośników znajdujących się z przodu.

Technologia S-Force PRO Front Surround 3D stwarza realistyczne wrażenie odległości i przestrzeni zapewniające wrażenie dźwięku przestrzennego bez głośników tylnych.

#### Uwaga

- W przypadku ustawiania głośników i/lub podstaw głośników na podłodze pokrytej woskiem, olejem, pastą itd. należy zachować ostrożność, ponieważ może to spowodować poplamienie lub odbarwienie takiej podłogi.
- Nie należy opierać o głośnik ani się na nim wieszać, ponieważ może to spowodować jego przewrócenie.

#### Wskazówka

• Głośniki można zainstalować na ścianie. Informacje znajdują się w Podręczniku instalacji głośników (wchodzi w skład zestawu).

## <span id="page-13-2"></span>**Krok 2: Podłączanie zestawu**

Przewód zasilania zestawu należy podłączyć do gniazda ściennego dopiero po wykonaniu wszystkich innych połączeń.

Informacje o montażu głośników znajdują się we wchodzącym w skład zestawu Podręczniku instalacji głośników (tylko model BDV-EF420).

### Uwaga

• W przypadku podłączania innych urządzeń wyposażonych w regulację głośności należy dla nich ustawić głośność na niższym poziomie w celu uniknięcia zniekształceń dźwięku.

## <span id="page-13-4"></span><span id="page-13-3"></span>**Podłączanie głośników**

Przewody głośnikowe należy podłączyć do oznaczonych takim samym kolorem zacisków gniazd SPEAKERS zestawu.

Przy podłączaniu urządzenia złącze należy wsunąć aż do usłyszenia kliknięcia.

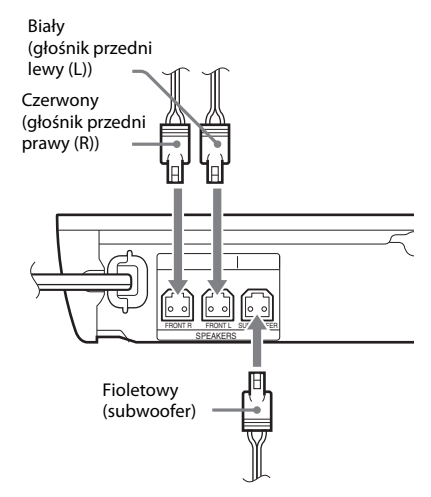

## <span id="page-14-1"></span><span id="page-14-0"></span>**Podłączanie telewizora**

Wybierz jedną z następujących metod podłączenia zgodnie z rodzajem gniazd wejściowych dostępnych w telewizorze.

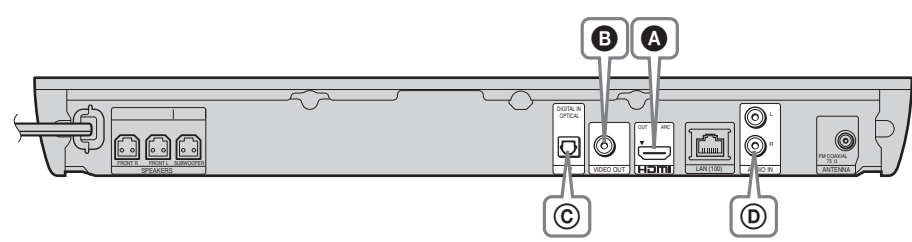

## **Połączenia wideo**

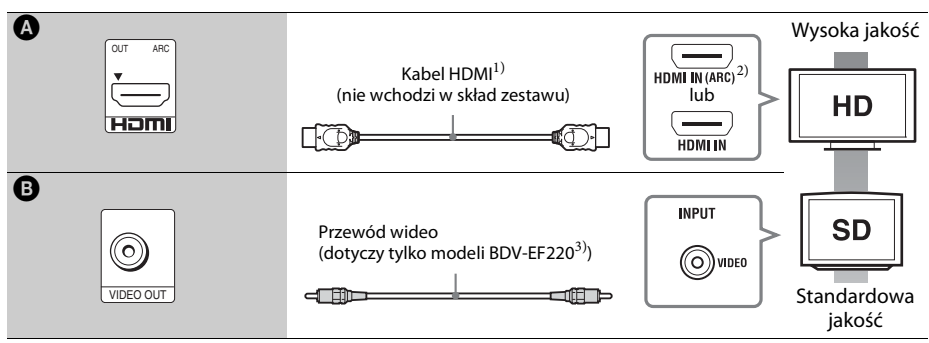

<sup>1)</sup> Kabel HDMI o wysokiej szybkości

2) Jeżeli gniazdo HDMI IN telewizora obsługuje funkcję ARC (Audio Return Channel), połączenie przy użyciu kabla HDMI umożliwi także wysłanie cyfrowego sygnału audio z telewizora. Szczegółowe informacje na temat funkcji Audio Return Channel znajdują się w rozdziale [Audio Return Channel] [\(str. 42\)](#page-41-2).

3)Wchodzący w skład zestawu kabel wideo umożliwia podłączenie stacji dokującej dla urządzenia iPod/iPhone. (tylko model BDV-EF420)

## **Połączenia audio**

Jeśli zestaw nie zostanie podłączony do gniazda HDMI telewizora zgodnego z funkcją ARC, można słuchać dźwięków z telewizora, wykonując odpowiednie połączenie audio między telewizorem i głośnikami zestawu.

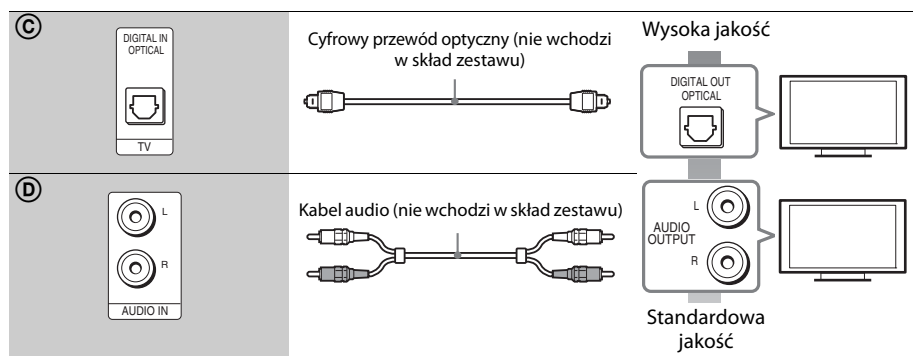

## <span id="page-15-1"></span><span id="page-15-0"></span>**Podłączanie innych urządzeń (przystawka STB (Set-top box) itp.)**

Podłącz zestaw tak, aby sygnały wideo z zestawu i innych urządzeń były przesyłane do telewizora, a sygnały audio z urządzenia były przesyłane do zestawu zgodnie z poniższym schematem.

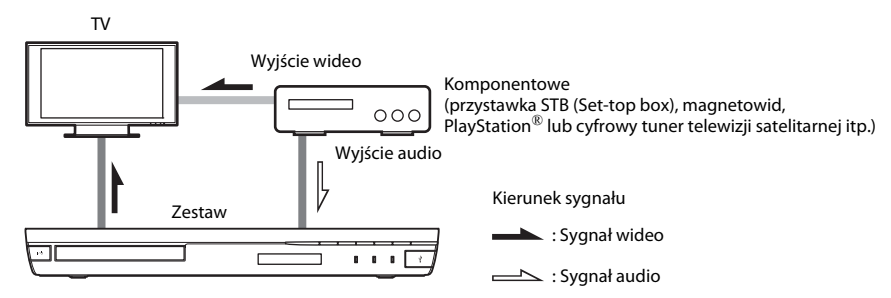

Wybierz jedną z następujących metod podłączenia zgodnie z rodzajem gniazda wejścia komponentowego.

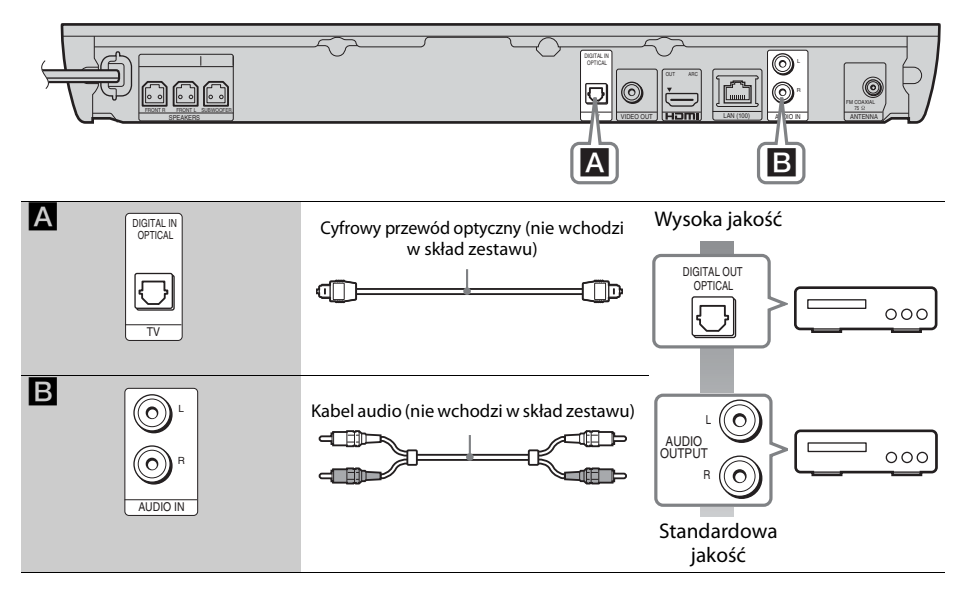

#### Uwaga

- W przypadku wykonania jednego z powyższych połączeń, należy ustawić pozycję [Sterowanie przez HDMI] w opcji [Ustawienia HDMI] menu [Nastawienia systemu] na [Wyłącz] [\(str. 42\)](#page-41-2).
- Aby włączyć dźwięk wejścia komponentowego, wybierz funkcję "AUDIO" dla połączenia **B**.

# **Wprowadzenie Wprowadzenie**

## <span id="page-16-3"></span><span id="page-16-0"></span>**Podłączanie anteny**

Tylny panel urządzenia

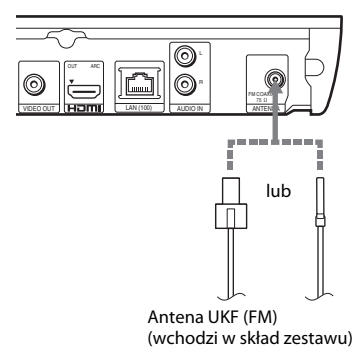

#### Uwaqa

- Antena UKF (FM) musi być całkowicie rozwinięta.
- Po podłączeniu anteny UKF (FM) należy ułożyć ją w pozycji jak najbardziej zbliżonej do poziomej.

#### Wskazówka

• W przypadku słabej jakości odbieranego sygnału UKF (FM) należy podłączyć urządzenie do zewnętrznej anteny za pomocą 75-omowego kabla koncentrycznego (nie wchodzi w skład zestawu).

## <span id="page-16-2"></span><span id="page-16-1"></span>**Krok 3: Przygotowanie połączenia sieciowego**

#### Wskazówka

• Aby podłączyć zestaw do sieci, należy użyć funkcji [Łatwe ustawienia sieciowe]. Szczegółowe informacje na ten temat znajdują się w rozdziale "Krok 4: [Przeprowadzenie łatwej konfiguracji" \(str. 19\)](#page-18-0).

Wybierz metodę odpowiednią do używanej sieci lokalnej (LAN).

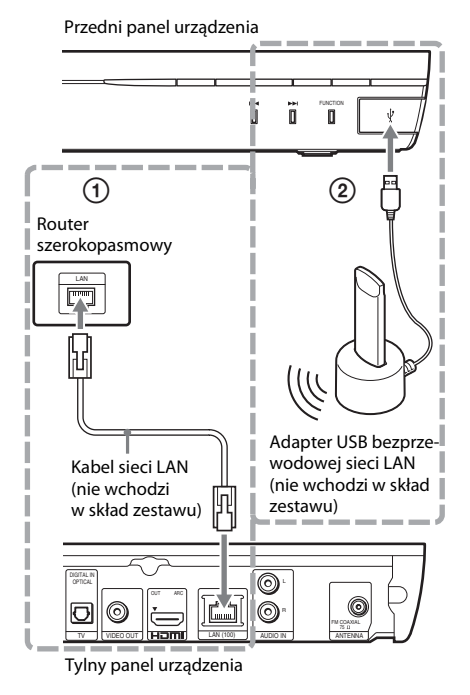

## 1 **Konfiguracja przewodowa**

Podłącz kabel sieci LAN do złącza LAN (100) w urządzeniu.

#### Wskazówka

• Zalecane jest użycie ekranowanego kabla złącza (kabla sieci LAN), zwykłego lub krosowego.

## 2 **Konfiguracja sieci bezprzewodowej USB**

Użyj bezprzewodowej sieci LAN za pośrednictwem adaptera USB bezprzewodowej sieci LAN (tylko model Sony UWA-BR100\*).

**Wprowadzenie Wprowadzenie** Adapter USB bezprzewodowej sieci LAN może być niedostępny w niektórych regionach/krajach. Dostępne od listopada 2011.

Przed podłączeniem kabla przedłużającego lub włożeniem adaptera USB bezprzewodowej sieci LAN wyłącz urządzenie. Po włożeniu adaptera USB bezprzewodowej sieci LAN do podstawy kabla przedłużającego i podłączeniu kabla przedłużającego do portu < (USB) włącz urządzenie ponownie.

## **Przed wykonaniem nastawień sieciowych**

Jeśli router sieci bezprzewodowej LAN (punkt dostępu) obsługuje funkcję Wi-Fi Protected Setup (WPS), można łatwo skonfigurować nastawienia sieciowe za pomocą przycisku WPS. W przeciwnym razie należy sprawdzić następujące informacje i zapisać je poniżej w odpowiednich wolnych miejscach. Dane te będą przydatne w przyszłości.

- Nazwa sieciowa (SSID\*) określająca sieć użytkownika\*\*.
- Jeśli sieć bezprzewodowa ma skonfigurowane zabezpieczenia, klucz zabezpieczeń (klucz WEP, klucz WPA)\*\*.
- SSID (Service Set Identifier) jest to nazwa identyfikująca określoną sieć bezprzewodową.
- \*\* Informacje o nazwie SSID i kluczu zabezpieczeń można znaleźć, sprawdzając ustawienia routera sieci bezprzewodowej LAN. Aby uzyskać szczegółowe informacje:
	- odwiedź następującą stronę internetową:

Klienci w Europie i Rosji: http://support.sony-europe.com/hub/hub.html

Klienci w innych krajach/regionach: http://www.sony-asia.com/section/support

- zapoznaj się z instrukcją obsługi dostarczoną z routerem sieci bezprzewodowej LAN
- skonsultuj się z producentem routera sieci bezprzewodowej LAN

## <span id="page-17-0"></span>**Informacje o zabezpieczeniach bezprzewodowej sieci LAN**

Ponieważ komunikacja przy użyciu bezprzewodowej sieci LAN wykorzystuje fale radiowe, sygnał bezprzewodowy może zostać przechwycony. W celu ochrony komunikacji bezprzewodowej zestaw obsługuje szereg funkcji zabezpieczających. Ustawienia zabezpieczeń należy skonfigurować zgodnie ze środowiskiem sieciowym.

#### x **Brak zabezpieczeń**

Choć wprowadzenie ustawień jest łatwe, każdy może przechwycić komunikację bezprzewodową lub wtargnąć do sieci bezprzewodowej, nawet bez użycia żadnych wyrafinowanych narzędzi. Należy pamiętać o zagrożeniu nieautoryzowanym dostępem lub przechwyceniem danych.

#### **WEP**

Protokół WEP zabezpiecza komunikację, uniemożliwiając osobom postronnym przechwycenie sygnału lub wtargnięcie do sieci bezprzewodowej. Protokół WEP to przestarzała technologia zabezpieczeń umożliwiająca podłączenie starszych urządzeń nieobsługujących protokołu TKIP/AES.

## x **WPA-PSK (TKIP), WPA2-PSK (TKIP)**

Protokół TKIP to technologia zabezpieczeń opracowana w celu usunięcia wad protokołu WEP. Protokół TKIP zapewnia wyższy poziom bezpieczeństwa niż WEP.

#### x **WPA-PSK (AES), WPA2-PSK (AES)**

AES to technologia wykorzystująca zaawansowaną metodę zabezpieczenia, odmienną od stosowanej w protokołach WEP i TKIP.

Protokół AES zapewnia wyższy poziom bezpieczeństwa niż WEP czy TKIP.

## <span id="page-18-2"></span><span id="page-18-0"></span>**Krok 4: Przeprowadzenie łatwej konfiguracji**

## **Przed wykonaniem kroku 4**

Sprawdź dokładnie wszystkie połączenia, a następnie podłącz przewód zasilania.

<span id="page-18-1"></span>Korzystanie z poniższych zaleceń umożliwi dostosowanie zestawu i skonfigurowanie nastawień sieciowych.

Wyświetlane elementy różnią się w zależności od krajowej wersji modelu.

**1 Do pilota należy włożyć dwie baterie R6 (AA; wchodzą w skład zestawu), dopasowując bieguny** 3 **i** # **do oznaczeń w komorze baterii.**

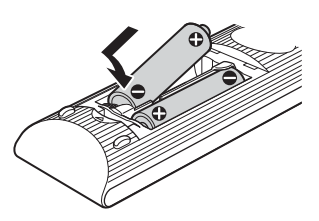

- **2 Włącz telewizor.**
- **3 Naciśnij przycisk** [**/**1**.**
- **4 Ustaw przełącznik wyboru sygnału wejściowego w telewizorze tak, aby na ekranie pojawił się sygnał z zestawu.**

Wyświetlony zostanie ekran łatwej konfiguracji do wyboru języka wyświetlanego na ekranie.

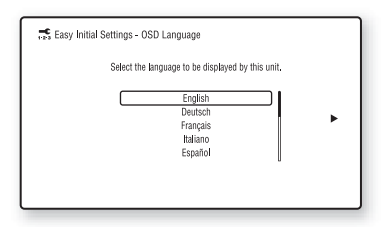

**5 Uruchom funkcję [Łatwa konfiguracja wstępna]. Aby skonfigurować podstawowe ustawienia za pomocą przycisków** C**/**X**/**x**/**c **i , wykonaj instrukcje wyświetlane na ekranie.**

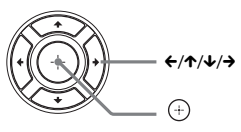

W zależności od metody połączenia [\(str. 15\)](#page-14-0), wprowadź następujące ustawienia.

- Połączenie kablem HDMI: wykonaj instrukcje wyświetlane na ekranie telewizora.
- Połączenie przewodem wideo: wybierz odpowiednie ustawienie formatu obrazu, [16:9] lub [4:3].
- **6 Po ukończeniu procedury [Łatwa konfiguracja wstępna] wykonaj procedurę [Łatwe ustawienia sieciowe]. Za pomocą przycisków** C**/**X**/**x**/**c **wybierz opcję [Łatwe ustawienia sieciowe], a następnie naciśnij przycisk .**

Wyświetlony zostanie ekran [Łatwe ustawienia sieciowe].

**7 Aby skonfigurować nastawienia sieciowe za pomocą przycisków ←/↑/↓/→ i**  $\left(\cdot\right)$ **, wykonaj instrukcje wyświetlane na ekranie.**

Jeśli zestaw nie może nawiązać połączenia z siecią, zob. ["Połączenie sieciowe" \(str. 49\)](#page-48-0) lub "Połączenie z bezprzewodową siecią [LAN" \(str. 49\)](#page-48-1).

## **Powrót do ekranu Łatwa konfiguracja wstępna/Łatwe ustawienia sieciowe**

**1 Naciśnij przycisk HOME.**

Na ekranie telewizora wyświetlone zostanie menu główne.

- **2 Za pomocą przycisków ←/→ wybierz pozycję [Konfiguracja].**
- **3 Za pomocą przycisków** X**/**x **wybierz opcję [Łatwa konfiguracja], a następnie naciśnij**  przycisk  $\left(\cdot\right)$ .
- **4 Za pomocą przycisków ↑/↓** wybierz **ustawienie, a następnie naciśnij przycisk .**
	- [Łatwa konfiguracja wstępna]
	- [Łatwe ustawienia sieciowe]

Wyświetlony zostanie ekran Łatwa konfiguracja wstępna/Łatwe ustawienia sieciowe.

## <span id="page-19-0"></span>**Krok 5: Wybór źródła sygnału**

<span id="page-19-2"></span>Dostępnych jest wiele źródeł sygnału.

## **Naciskaj przycisk FUNCTION, aż na wyświetlaczu na przednim panelu wyświetli się żądana funkcja.**

Naciśnięcie przycisku FUNCTION jeden raz spowoduje wyświetlenie bieżącej funkcji na wyświetlaczu na przednim panelu. Po każdym kolejnym naciśnięciu przycisku FUNCTION funkcja zmienia się w następujący sposób.

 $B_D/DV$ <sup>"</sup>  $\rightarrow$   $DUSB$ "  $\rightarrow$   $DFM$ "  $\rightarrow$   $TV$ "  $\rightarrow$  $_{\rm n}$ AUDIO"  $\rightarrow$   $_{\rm n}$ BD/DVD"  $\rightarrow$  ...

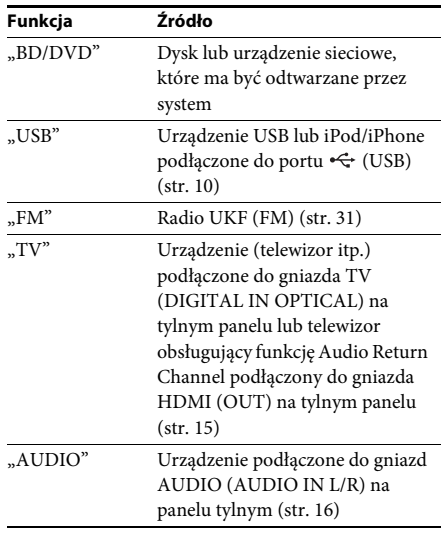

#### Wskazówka

Niektóre funkcje można zmienić za pośrednictwem ekranu telewizora, naciskając przyciski FUNCTION,  $\uparrow/\downarrow$  i  $\oplus$ .

## <span id="page-19-1"></span>**Krok 6: Korzystanie z dźwięku przestrzennego**

<span id="page-19-3"></span>Po wykonaniu wcześniejszych kroków i rozpoczęciu odtwarzania można korzystać z wstępnie zaprogramowanych trybów dźwiękowych dostosowanych do różnych źródeł dźwięku. Pozwalają one uzyskać w warunkach domowych intensywne wrażenia akustyczne charakterystyczne dla sali kinowej.

## **Wybór trybu dźwiękowego**

### **Naciskaj przycisk SOUND MODE +/– do momentu wyświetlenia żądanego trybu na wyświetlaczu na przednim panelu lub na ekranie telewizora.**

Istnieje możliwość określenia następujących opcji. Tekst w nawiasie kwadratowym ([--]) jest wyświetlany na ekranie telewizora, a tekst w cudzysłowie ("--") — na wyświetlaczu na przednim panelu.

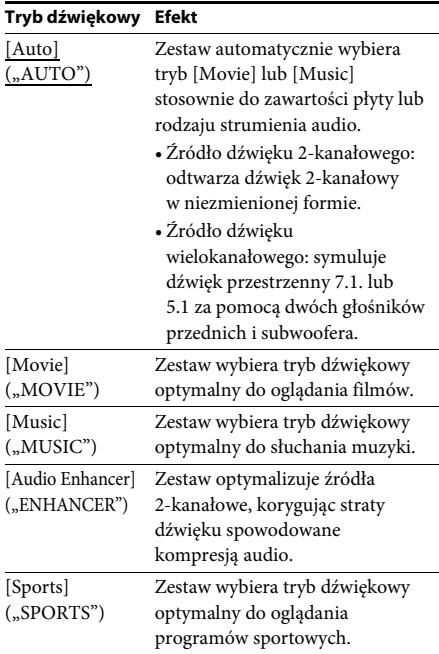

## **Tryb dźwiękowy Efekt**

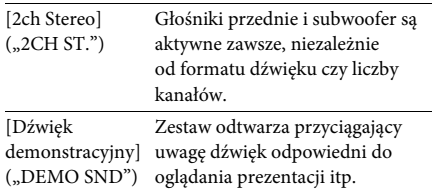

## **Aby wybrać tryb dźwiękowy z menu opcji**

- **1** Naciśnij przycisk OPTIONS i  $\uparrow/\downarrow$ , aby **wybrać [Sound Mode], i naciśnij przycisk**  $\oplus$ .
- **2 Naciśnij przycisk** X**/**x**, aby wybrać tryb**  dźwiękowy, i naciśnij przycisk  $\oplus$ .

#### Uwaga

• Tryb dźwiękowy można wybrać tylko wtedy, gdy opcja [Efekt dźwiękowy] jest ustawiona na [Sound Mode włączony] [\(str. 40\)](#page-39-1). Gdy opcja [Efekt dźwiękowy] jest ustawiona inaczej niż na [Sound Mode włączony], ustawienie trybu dźwiękowego nie jest stosowane.

#### <span id="page-21-3"></span><span id="page-21-2"></span><span id="page-21-0"></span>**Odtwarzanie**

## <span id="page-21-1"></span>**Odtwarzanie płyty**

Informacje o płytach do odtwarzania znajdują się w rozdziale ["Płyty do odtwarzania" \(str. 50\).](#page-49-1)

- **1 Ustaw przełącznik wyboru sygnału wejściowego w telewizorze tak, aby na ekranie pojawił się sygnał z zestawu.**
- **2 Naciśnij przycisk** Z **i umieść płytę w szufladzie na płyty.**

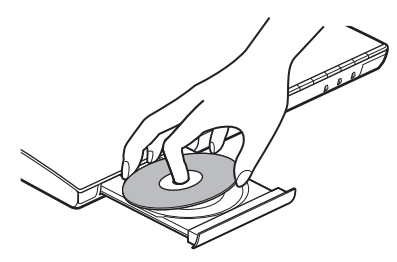

**3 Naciśnij przycisk** Z**, aby zamknąć szufladę na płyty.**

> Rozpocznie się odtwarzanie. Jeżeli odtwarzanie nie rozpocznie się automatycznie, wybierz element w kategorii **[Wideo]**,  $\Box$  [Muzyka] lub  $\Box$  [Zdjecia] i naciśnij przycisk  $\Box$ .

## <span id="page-21-5"></span>**Korzystanie z BONUSVIEW/BD-LIVE**

Na niektórych płytach BD-ROM oznaczonych logo BD-LIVE\* zapisana jest dodatkowa zawartość oraz inne dane, które można pobrać.

- \*  $^{BD}LIVE$
- **1 Podłącz urządzenie USB do portu (USB) zestawu [\(str. 10\)](#page-9-1).**

W przypadku pamięci lokalnej użyj pamięci USB o pojemności 1 GB lub większej.

- **2 Przygotowanie do korzystania z BD-LIVE (tylko BD-LIVE).**
	- Podłącz zestaw do sieci [\(str. 17\)](#page-16-2).
	- Ustaw opcję [Połączenie Internetowe BD] na [Pozwól] [\(str. 41\).](#page-40-2)

**3 Włóż dysk BD-ROM z programem BONUSVIEW/BD-LIVE do napędu.**

> Metoda obsługi różni się w zależności od płyty. Zapoznaj się z instrukcją obsługi płyty.

#### Wskazówka

• Aby usunąć dane z pamięci USB, wybierz opcję [Skasuj dane BD] w opcji [Wideo] i naciśnij przycisk  $\Theta$ . Wszystkie dane z folderu buda zostaną usunięte.

## <span id="page-21-4"></span>**Korzystanie z Blu-ray 3D**

Możesz korzystać z płyt Blu-ray 3D z logo 3D\*.

#### Bluray<br>3D \*

#### **1 Przygotowanie do odtwarzania płyt Blu-ray 3D.**

- Podłącz system do telewizora z obsługą funkcji 3D przy użyciu kabla HDMI o dużej szybkości (nie wchodzi w skład zestawu).
- Ustaw opcję [Nast. wyjścia 3D] i [Nast. rozmiaru ekranu TV dla 3D] w menu [Nastawienia wideo] [\(str. 39\)](#page-38-1).

## **2 Włóż płytę Blu-ray 3D.**

Metoda obsługi różni się w zależności od płyty. Zapoznaj się z instrukcją obsługi dołączoną do płyty.

#### Wskazówka

• Zapoznaj się także z instrukcją obsługi telewizora obsługującego funkcję 3D.

# **Odtwarzanie Odtwarzanie**

## <span id="page-22-3"></span>**Wyświetlanie informacji o odtwarzaniu**

Informacje dotyczące odtwarzania itp. można sprawdzić, naciskając przycisk DISPLAY. Wyświetlane informacje różnią się w zależności od typu płyty lub stanu zestawu.

Przykład: podczas odtwarzania płyty BD-ROM

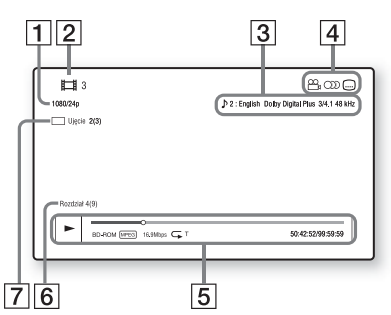

- A Rozdzielczość wyjścia/częstotliwość wideo
- 2 Numer lub nazwa
- **3** Aktualnie wybrane ustawienie audio
- 4 Dostępne funkcje  $(\frac{\infty}{d}]$  ujęcie, OD audio,  $(...)$  napisy)
- **5** Informacje o odtwarzaniu Obejmują tryb odtwarzania, pasek stanu odtwarzania, typ płyty, koder-dekoder wideo, szybkość transmisji, typ odtwarzania, czas odtwarzania, czas całkowity
- 6 Numer rozdziału
- **7** Aktualnie wybrane ujęcie

## <span id="page-22-2"></span><span id="page-22-0"></span>**Odtwarzanie z urządzenia USB**

Z podłączonego urządzenia USB można odtwarzać filmy wideo, muzykę lub zdjęcia. Informacje o typach plików do odtwarzania znajdują się w rozdziale "Typy plików do [odtwarzania" \(str. 51\)](#page-50-1).

**1 Podłącz urządzenie USB do portu (USB) zestawu [\(str. 10\).](#page-9-1)**

> Przed podłączeniem urządzenia USB zapoznaj się z instrukcją obsługi.

**2 Naciśnij przycisk HOME.**

Na ekranie telewizora wyświetlone zostanie menu główne.

- **3 Za pomocą przycisków ←/→ wybierz pozycję [Wideo], [Muzyka] lub [Zdjęcia].**
- **4 Naciśnij przycisk** X**/**x**, aby wybrać opcję [Urządzenie USB], a następnie naciśnij przycisk .**

## **Uwaga**

• Nie należy odłączać urządzenia USB podczas odtwarzania. Aby zapobiec uszkodzeniu danych lub urządzenia USB, należy wyłączać zestaw przed podłączeniem lub usunięciem urządzenia USB.

## <span id="page-22-1"></span>**Korzystanie z urządzenia iPod/iPhone**

## *(tylko model BDV-EF420)*

Za pośrednictwem zestawu można odtwarzać dźwięk, filmy wideo lub zdjęcia z urządzenia iPod lub iPhone i naładować jego baterię.

## **Modele zgodne z urządzeniami iPod/ iPhone**

Przed podłączeniem do zestawu urządzenia iPod lub iPhone należy zaktualizować jego oprogramowanie do najnowszej wersji.

Zaprojektowane dla urządzeń iPod touch 4th generation, iPod touch 3rd generation, iPod touch 2nd generation, iPod nano 6th generation, iPod nano 5th generation (video camera), iPod nano 4th generation (video), iPod nano 3rd generation (video), iPod classic, iPhone 4S, iPhone 4, iPhone 3GS, iPhone 3G

## **Aby korzystać z urządzenia iPod lub iPhone z wykorzystaniem zestawu**

**1 Podłącz stację dokującą dla urządzenia iPod/iPhone do portu**  $\iff$  **(USB) [\(str. 10\)](#page-9-1), a następnie umieść urządzenie iPod/ iPhone w stacji dokującej dla urządzeń iPod/iPhone.**

Podczas odtwarzania filmu lub zdjęć przed umieszczeniem urządzenia iPod/iPhone w stacji dokującej dla urządzenia iPod/ iPhone podłącz gniazdo wyjścia wideo stacji dokującej dla urządzenia iPod/iPhone do gniazda wejścia obrazu w telewizorze przy użyciu przewodu wideo.

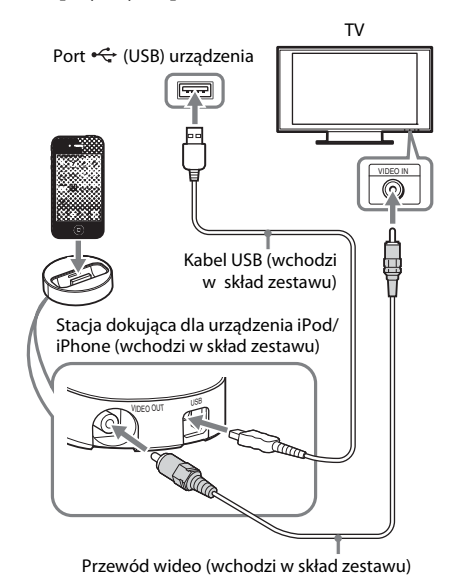

## **2 Naciśnij przycisk HOME.**

Na ekranie telewizora wyświetlone zostanie menu główne.

**3 Za pomocą przycisków ←/→ wybierz pozycję [Wideo], [Muzyka] lub [Zdjęcia].**

**4 Naciśnij przycisk** X**/**x**, aby wybrać opcję [iPod], a następnie naciśnij przycisk .**

### x **Po wybraniu w kroku 3 opcji [Wideo] lub [Muzyka]**

Informacje o plikach wideo lub muzycznych zostaną wyświetlone na ekranie telewizora. Przejdź do następnego kroku.

x **Po wybraniu w kroku 3 opcji [Zdjęcia]**

Na ekranie telewizora pojawia się komunikat [Zmień wejście TV na wejście wideo...]. Ustaw przełącznik wyboru sygnału wejściowego w telewizorze tak, aby na ekranie pojawił się sygnał z odtwarzacza iPod lub iPhone. Następnie uruchom pokaz slajdów bezpośrednio z odtwarzacza iPod lub iPhone.

 $\overline{\mathbf{5}}$  **Naciśnii przycisk**  $\mathbf{\epsilon}/\mathbf{\hat{r}}/\mathbf{\hat{r}}$ **) aby wybrać plik, który chcesz odtworzyć.**

Dźwięk z odtwarzacza iPod lub iPhone będzie odtwarzany przez zestaw. Podczas odtwarzania pliku wideo ustaw przełącznik wyboru sygnału wejściowego w telewizorze tak, aby na ekranie pojawił się sygnał z odtwarzacza iPod lub iPhone. Odtwarzacz iPod lub iPhone można obsługiwać za pomocą przycisków na pilocie, który wchodzi w skład zestawu. Szczegółowe informacje na temat obsługi odtwarzacza iPod lub iPhone znajdują się w instrukcji obsługi odtwarzacza iPod lub iPhone.

## Uwaga

- Aby podczas odtwarzania obrazów z urządzenia iPod lub iPhone zmienić ustawienia zestawu, takie jak ustawienia trybu dźwiękowego, przed rozpoczęciem korzystania z zestawu wybierz w telewizorze odpowiednie wejście.
- Odtwarzacz iPod lub iPhone jest ładowany po podłączeniu do zestawu, gdy zestaw jest włączony.
- Firma Sonynie ponosi odpowiedzialności za utratę lub uszkodzenie danych zapisanych na odtwarzaczu iPod lub iPhone w przypadku korzystania z niego po podłączeniu do tego zestawu.
- Nie należy odłączać urządzenia iPod lub iPhone podczas odtwarzania. Aby zapobiec uszkodzeniu danych lub odtwarzacza iPod lub iPhone, należy wyłączać zestaw podczas podłączania lub usuwania odtwarzacza iPod lub iPhone.
- Funkcja sterowanie opcjami audio zestawu nie działa podczas odtwarzania plików wideo i zdjęć przy użyciu odtwarzacza iPod/iPhone.
- System może rozpoznać do 5000 plików (łącznie z folderami).

## <span id="page-24-1"></span><span id="page-24-0"></span>**Odtwarzanie przez sieć**

## **Korzystanie z Sony Entertainment Network (SEN)**

Sony Entertainment Network służy jako brama dostarczająca wybrane treści internetowe i różne materiały rozrywkowe dostępne na żądanie bezpośrednio do urządzenia.

#### Wskazówka

• Odtworzenie części zawartości internetowej wymaga wcześniejszej rejestracji z komputera. Więcej informacji można znaleźć na następującej stronie internetowej:

Klienci w Europie i Rosji: http://support.sony-europe.com/hub/hub.html

Klienci w innych krajach/regionach: http://www.sony-asia.com/section/support

- Niektóre materiały internetowe mogą być niedostępne w niektórych regionach/krajach.
- **1 Przygotowanie do korzystania z Sony Entertainment Network.**

Podłącz zestaw do sieci [\(str. 17\)](#page-16-2).

- **2 Naciśnij przycisk SEN.**
- **3** Naciśnij przycisk ←/↑/↓/→, aby wybrać **treści internetowe i różne materiały rozrywkowe dostępne na żądanie, następnie naciśnij przycisk .**

## **Panel sterowania strumieniem wideo**

Panel sterowania wyświetlany jest po rozpoczęciu odtwarzania pliku wideo. Wyświetlane elementy mogą się różnić w zależności od dostawcy treści internetowych. Aby wyświetlić ponownie, naciśnij przycisk DISPLAY.

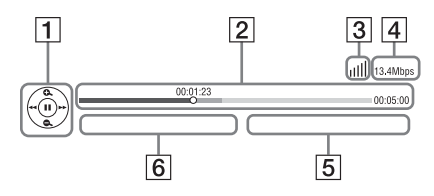

- **1** Elementy sterowania Naciśnii przycisk ←/**↑/**↓/→ lub (+), aby korzystać z funkcji sterowania odtwarzaniem.
- 2 Pasek stanu odtwarzania Pasek stanu, kursor wskazujący aktualną pozycję, czas odtwarzania, czas trwania pliku wideo
- 3 Wskaźnik stanu sięci Wskazuje na moc sygnału połączenia bezprzewodowego.  $\frac{p}{\sigma - n}$  Wskazuje na połączenie przewodowe.
- 4 Szybkość transmisji w sieci
- $\overline{5}$  Nazwa następnego pliku wideo
- $\boxed{6}$  Nazwa wybranego pliku wideo

## <span id="page-24-2"></span>**Odtwarzanie zdjęć w sieci domowej (DLNA)**

Można odtwarzać filmy wideo, muzykę lub zdjęcia z podłączonego urządzenia z certyfikatem DLNA. Wystarczy je podłączyć do sieci domowej.

Niniejsze urządzenie może służyć jako odtwarzacz i moduł renderowania (renderer).

- Serwer: zapisuje i przesyła pliki
- Odtwarzacz: odbiera i odtwarza pliki z serwera
- Renderer: odtwarza i wyświetla pliki z serwera oraz może być obsługiwany przez inny składnik (kontroler)
- Kontroler: obsługuje moduł renderowania

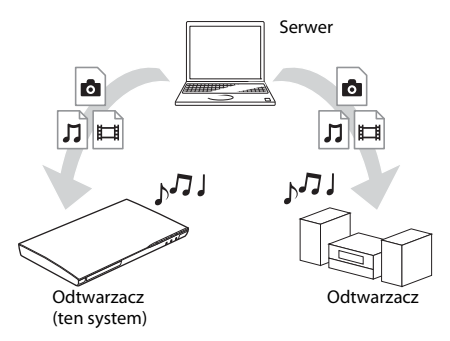

#### **Przygotowanie do korzystania z funkcji DLNA.**

- Podłącz zestaw do sieci [\(str. 17\)](#page-16-2).
- Przygotowanie do korzystania ze składników z certyfikatem DLNA. Szczegółowe informacje na ten temat znajdują się w instrukcji obsługi składnika.

## **Odtwarzanie plików zapisanych na serwerze DLNA przy użyciu systemu (odtwarzacza DLNA)**

Wybierz ikonę serwera DLNA za pomocą opcji  $\Box$  [Wideo],  $\Box$  [Muzyka] lub  $\Box$  [Zdjęcia] z menu głównego i wybierz plik, który chcesz odtworzyć.

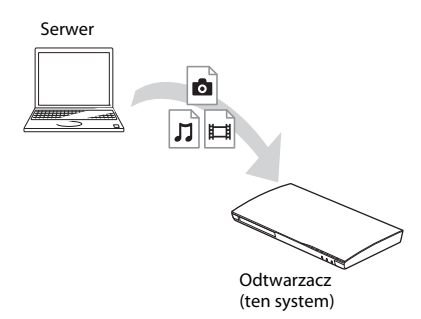

## **Aby odtworzyć pliki zdalne przy użyciu systemu (renderera) za pośrednictwem kontrolera DLNA**

Istnieje możliwość obsługi systemu przy użyciu kontrolera z certyfikatem DLNA (na przykład odtwarzacza iPhone) podczas odtwarzania plików zapisanych na serwerze DLNA.

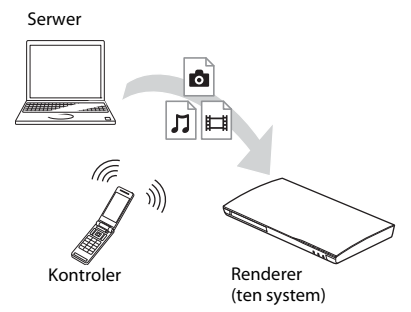

Sterowanie systemem przy użyciu kontrolera DLNA.

Szczegóły dotyczące obsługi znajdują się w instrukcji obsługi kontrolera DLNA.

#### Uwaga

- Nie wolno obsługiwać zestawu przy użyciu dołączonego pilota i kontrolera DLNA jednocześnie.
- Informacje na temat kontrolera DLNA zawiera jego instrukcja obsługi.

#### Wskazówka

• Zestaw obsługuje funkcję "Odtwarzaj do" programu Windows Media® Player 12 dostarczanego standardowo z systemem Windows 7.

## **Odtwarzanie tej samej muzyki w różnych pomieszczeniach (funkcja PARTY STREAMING)**

Istnieje możliwość odtwarzania tej samej muzyki na różnych urządzeniach Sony obsługujących funkcję PARTY STREAMING i podłączonych do sieci domowej. Treści obsługiwane przez funkcje  $\prod$  [Muzyka] i "FM" oraz "AUDIO" mogą być odtwarzane z wykorzystaniem funkcji PARTY STREAMING.

Istnieją dwa rodzaje składników obsługujących funkcję PARTY STREAMING.

- Host PARTY: wysyła i odtwarza muzykę.
- Gość PARTY: odtwarza muzykę wysyłaną z hosta usługi PARTY.

Niniejsze urządzenie może służyć jako host PARTY i jako gość PARTY.

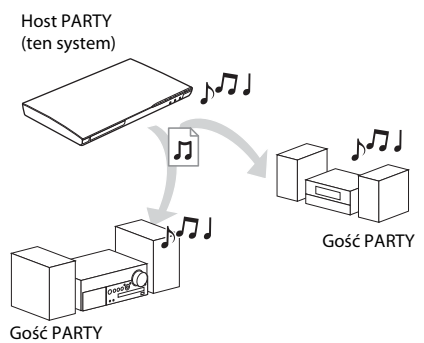

## **Przygotowanie do korzystania z PARTY STREAMING.**

- Podłącz zestaw do sieci [\(str. 17\)](#page-16-2).
- Podłącz urządzenia obsługujące funkcję PARTY STREAMING.

## **Aby użyć tego systemu jako hosta PARTY**

Wybierz utwór w opcji  $\prod$  [Muzyka], stację radiową w opcji **(a** [Radio] lub źródło **M** [AUDIO] w opcji **E** [Wejście]. Naciśnij przycisk OPTIONS, a następnie wybierz polecenie [Zacznij PARTY] z menu opcji. Funkcja zostanie uruchomiona.

Aby zakończyć działanie funkcji, naciśnij przycisk OPTIONS i wybierz polecenie [Zamknij PARTY] z menu opcji.

### Uwaga

• Jeśli odtwarzana treść nie jest zgodna z funkcją PARTY STREAMING, system automatycznie zakończy działanie funkcji PARTY.

## **Aby użyć tego systemu jako gościa PARTY**

Wybierz opcję  $\mathcal{L}$  [PARTY] w menu [Muzyka], a następnie wybierz ikonę hosta. Aby wyjść z funkcji PARTY, naciśnij przycisk OPTIONS i wybierz polecenie [Wyjdź z PARTY]. Aby zamknąć funkcję PARTY, naciśnij przycisk OPTIONS i wybierz polecenie

[Zamknij PARTY].

#### Uwaga

• Oferta i dostępność produktów obsługujących PARTY STREAMING zależy od obszaru.

## **Wyszukiwanie informacji o wideo/muzyce**

Dzięki systemowi Gracenote istnieje możliwość pobrania informacji o zawartości i znalezienia powiązanych informacji.

- **1 Podłącz zestaw do sieci [\(str. 17\).](#page-16-2)**
- **2 Włóż płytę z zawartością, dla której chcesz wykonać wyszukiwanie.**

Wyszukiwanie wideo można wykonać dla płyt BD-ROM lub DVD-ROM, a wyszukiwanie muzyki dla dysków CD-DA (muzycznych).

- **3** Naciśnij przycisk ←/→ i wybierz opcję **[Wideo] lub [Muzyka].**
- **4 Naciśnij przycisk 1/4 i wybierz opcję**  $\bigcirc$ **[Wyszukiwanie wideo] lub [Wyszukiw. muzyki].**

Pojawi się informacja o zawartości.

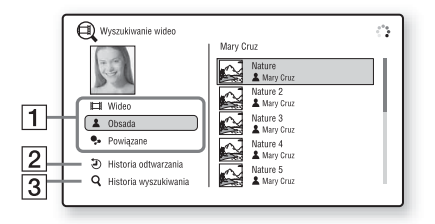

- **1** Szczegóły zawartości Wyświetla liste informacji powiązanych, takich jak tytuł, obsada, utwór lub wykonawca.
- <sup>2</sup> [Historia odtwarzania] Wyświetla listę wcześniej odtwarzanych dysków BD-ROM/DVD-ROM/CD-DA (muzycznych). Aby uzyskać informacje o zawartości, wybierz odpowiedni tytuł.
- 3 [Historia wyszukiwania] Wyświetla listę wcześniej wyszukiwanych informacji przy użyciu funkcji [Wyszukiwanie wideo] lub [Wyszukiw. muzyki].

## **Aby wyszukać dalsze powiązane informacje**

Wybierz pozycję z listy, a następnie usługę wyszukiwania.

## <span id="page-26-1"></span><span id="page-26-0"></span>**Dostępne opcje**

Różne ustawienia i operacje dotyczące odtwarzania są dostępne po naciśnięciu przycisku OPTIONS. Dostępne elementy różnią się w zależności od sytuacji.

## **Opcje wspólne**

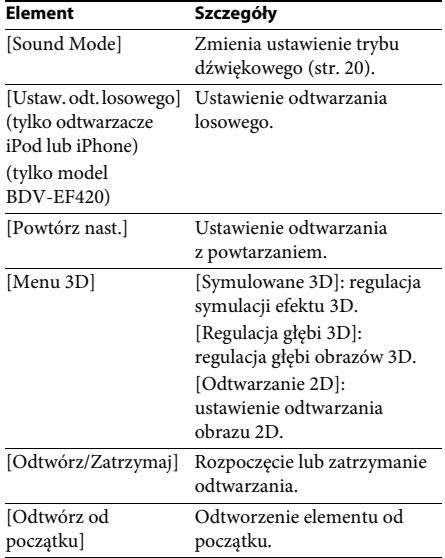

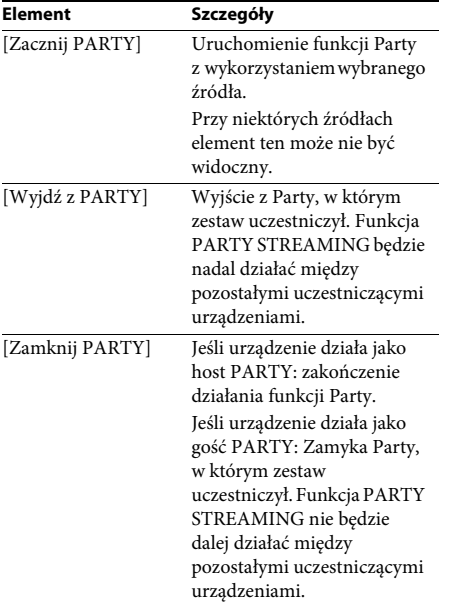

## <span id="page-27-0"></span>**Tylko [Wideo]**

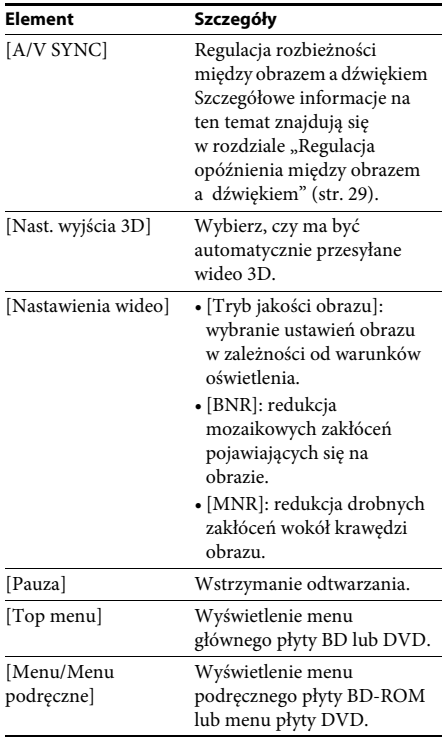

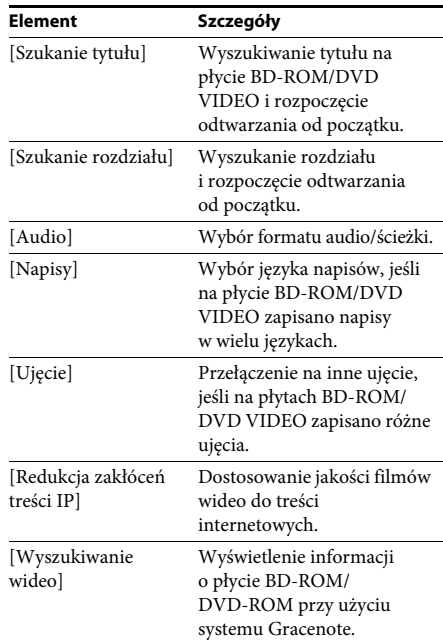

## **Tylko [Muzyka]**

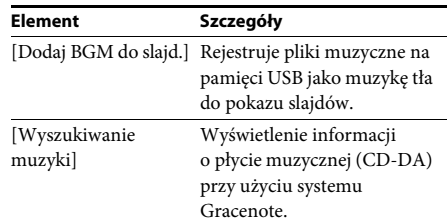

## <span id="page-27-1"></span>**Tylko [Zdjęcia]**

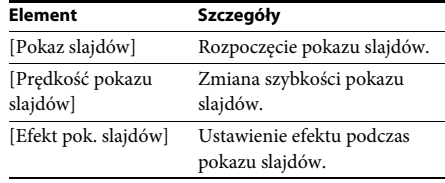

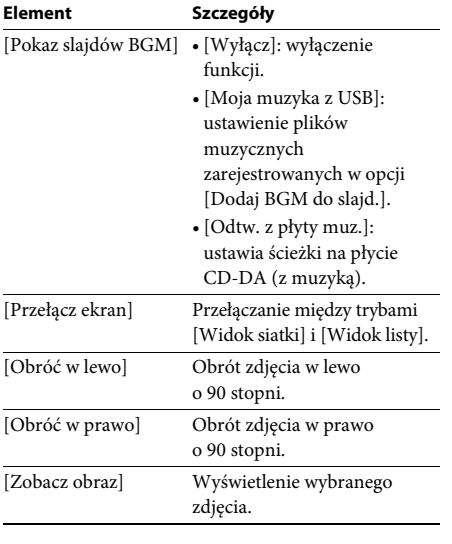

## <span id="page-28-0"></span>**Element Szczegóły Regulacja opóźnienia między obrazem a dźwiękiem**

## <span id="page-28-1"></span>*(A/V SYNC)*

Jeśli dźwięk nie pokrywa się z obrazem wyświetlanym na ekranie telewizora, istnieje możliwość skorygowania rozbieżności. Metoda ustawień różni się w zależności od funkcii.

## **Odtwarzanie przy użyciu funkcji innej**  niż "FM" lub "TV"

## **1 Naciśnij przycisk OPTIONS.**

Na ekranie telewizora wyświetlone zostanie menu opcji.

**2 Naciśnij przycisk** X**/**x **i wybierz opcję [A/V SYNC], a następnie naciśnij**  przycisk  $\oplus$ .

### **3** Za pomocą przycisków ←/→ wyreguluj **rozbieżność między obrazem a dźwiękiem.**

Regulację można wykonywać w zakresie od 0 ms do 300 ms co 25 ms.

**4 Naciśnij przycisk**  $\oplus$ **.** 

Ustawienie zostanie wybrane.

## **Odtwarzanie przy użyciu funkcji "TV"**

**1 Naciśnij przycisk OPTIONS.**

Na wyświetlaczu na przednim panelu pojawi się menu opcji.

**2** Naciśnij kilkakrotnie przycisk  $\uparrow/\downarrow$ , aż na **wyświetlaczu na przednim panelu pojawi się napis "A/V SYNC", a następnie naciśnij przycisk**  $\oplus$  lub  $\rightarrow$ .

## **3** Za pomocą przycisków  $\uparrow/\downarrow$  wyreguluj **rozbieżność między obrazem a dźwiękiem.**

Regulację można wykonywać w zakresie od 0 ms do 300 ms co 25 ms.

## **4 Naciśnij przycisk**  $\oplus$ **.**

Ustawienie zostanie wybrane.

## **5 Naciśnij przycisk OPTIONS.**

Menu opcji zniknie z wyświetlacza na przednim panelu.

## <span id="page-29-3"></span><span id="page-29-0"></span>**Regulacja dźwięku**

## <span id="page-29-1"></span>**Wybór formatu dźwięku, ścieżek dźwiękowych w różnych językach lub kanału**

<span id="page-29-5"></span><span id="page-29-4"></span>Podczas odtwarzania płyt BD/DVD VIDEO zarejestrowanych w wielokanałowym formacie audio (PCM, Dolby Digital, MPEG Audio lub DTS) lub ścieżek dźwiękowych w wielu językach można zmieniać format audio lub język. W przypadku płyt CD można wybrać dźwięk z prawego lub lewego kanału i słuchać wybranego kanału z obu głośników (prawego i lewego).

### **Naciskaj przycisk AUDIO, aby wybrać żądany sygnał audio.**

Informacje o dźwięku zostaną wyświetlone na ekranie telewizora.

## **BD/DVD VIDEO**

W zależności od płyty BD/DVD VIDEO zmienia się wybór dostępnych języków. Cztery cyfry na wyświetlaczu oznaczają kod języka. Zapoznaj się z rozdziałem "Lista kodów [języków" \(str. 54\)](#page-53-1), aby potwierdzić język przedstawiony za pomocą kodu. Jeśli ten sam język jest wyświetlany na liście dwa lub więcej razy, oznacza to, że płyta BD/DVD VIDEO jest nagrana w wielu formatach audio.

## **DVD-VR**

Wyświetlane są rodzaje ścieżek dźwiękowych zarejestrowanych na płycie. Przykład:

- [ $\triangleright$  Stereo]
- [ $\triangleright$  Stereo (Audio1)]
- [ $\triangleright$  Stereo (Audio2)]
- [ $\triangleright$  Główne]
- $[\triangleright$  Sub]
- [ Główne/Sub]

## Uwaqa

• Opcje [ $\triangleright$  Stereo (Audio1)] i [ $\triangleright$  Stereo (Audio2)] nie są wyświetlane, jeżeli na płycie zarejestrowany jest tylko jeden strumień audio.

## x **CD**

- [ $\triangleright$  Stereo]: standardowy dźwięk stereofoniczny.
- [ $\triangle$  1/L]: dźwiek lewego kanału (monofoniczny).
- [ 2/Pr]: dźwięk prawego kanału (monofoniczny).
- $[\triangleright$  L+Pr]: dźwięk lewego i prawego kanału przesyłany z każdego oddzielnego głośnika.

## <span id="page-29-6"></span><span id="page-29-2"></span>**Odtwarzanie dźwięku wielościeżkowego**

## *(DUAL MONO)*

Jeśli zestaw odbiera lub odtwarza sygnał wielościeżkowy w formacie Dolby Digital, można odtwarzać dźwięk w dwóch językach.

## Uwaqa

• Aby odbierać sygnał w formacie Dolby Digital, należy podłączyć telewizor lub inny sprzęt do gniazda TV (DIGITAL IN OPTICAL) za pomocą cyfrowego przewodu optycznego (str. [15](#page-14-1), [16\)](#page-15-1). Jeśli gniazdo HDMI IN telewizora obsługuje funkcję Audio Return Channel (str. [15,](#page-14-1) [42](#page-41-2)), sygnał Dolby Digital można odbierać za pomocą kabla HDMI.

### **Naciskaj przycisk AUDIO, aż na wyświetlaczu na przednim panelu wyświetli się żądany sygnał.**

- "MAIN": Odtwarzany jest dźwięk w języku głównym.
- "SUB": Odtwarzany jest dźwięk w języku dodatkowym.
- "MAIN/SUB": Odtwarzany jest dźwięk mieszany w języku głównym i dodatkowym.

## <span id="page-30-3"></span><span id="page-30-2"></span><span id="page-30-1"></span><span id="page-30-0"></span>**Słuchanie audycji radiowych**

- **1 Naciskaj przycisk FUNCTION, aż na wyświetlaczu na przednim panelu pojawi**  się opcja "FM".
- **2 Wybierz stację radiową.**

## **Strojenie automatyczne**

Naciśnij i przytrzymaj przycisk TUNING +/– do momentu rozpoczęcia automatycznego wyszukiwania. Na ekranie telewizora pojawia się komunikat [Automatyczne strojenie]. Po dostrojeniu zestawu do stacji wyszukiwanie zostaje zatrzymane. Aby anulować automatyczne strojenie, naciśnij dowolny przycisk inny niż  $\angle$  +/-.

## **Strojenie ręczne**

Naciśnij kilkakrotnie przycisk TUNING +/–.

**3 Dostosuj głośność za pomocą przycisku**2 **+/–.**

## <span id="page-30-4"></span>**Jeśli stacja FM odbierana jest z zakłóceniami**

Jeśli stacja FM odbierana jest z zakłóceniami, możesz wybrać odbiór monofoniczny. Efekt stereofoniczny nie będzie dostępny, ale odbiór się poprawi.

**1 Naciśnij przycisk OPTIONS.**

Na ekranie telewizora wyświetlone zostanie menu opcji.

- **2 Naciśnij przycisk** X**/**x**, aby wybrać opcję [Tryb UKF (FM)], a następnie naciśnij**  przycisk  $\textcircled{\scriptsize{+}}$ .
- **3 Naciśnij przycisk** X**/**x **i wybierz opcję [Monofoniczny].** 
	- [Stereo]: odbiór stereofoniczny.
	- [Monofoniczny]: odbiór monofoniczny.

## **4 Naciśnij przycisk**  $\left(\oplus\right)$ .

Ustawienie zostanie wybrane.

#### Wskazówka

• Można ustawić [Tryb UKF (FM)] oddzielnie dla każdej zaprogramowanej stacji.

### **Wyłączanie radia**

Naciśnij przycisk  $\mathsf{I}/\mathsf{U}.$ 

## **Programowanie stacji radiowych**

Istnieje możliwość zaprogramowania do 20 stacji. Przed rozpoczęciem strojenia należy zmniejszyć głośność do minimum.

- **1 Naciskaj przycisk FUNCTION, aż na wyświetlaczu na przednim panelu pojawi**  się opcja "FM".
- **2 Naciśnij i przytrzymaj przycisk TUNING +/– do momentu rozpoczęcia automatycznego wyszukiwania.**

Po dostrojeniu zestawu do stacji wyszukiwanie zostaje zatrzymane.

## **3 Naciśnij przycisk OPTIONS.**

Na ekranie telewizora wyświetlone zostanie menu opcji.

- **4** Za pomocą przycisków  $\uparrow/\downarrow$  wybierz **odpowiednią wartość w pozycji [Pamięć zapr. stacji], a następnie naciśnij przycisk**  $\left( \oplus \right)$ .
- **5 Za pomocą przycisków** X**/**x **wybierz żądany numer programu, a następnie naciśnij przycisk .**
- **6 Aby zapamiętać inne stacje, powtórz kroki od 2 do 5.**

## **Zmiana numeru zaprogramowanej stacji**

Wybierz żądany numer stacji przyciskami PRESET +/–, a następnie wykonaj czynności opisane w kroku 3.

## **Wybór zaprogramowanej stacji radiowej**

**1 Naciskaj przycisk FUNCTION, aż na wyświetlaczu na przednim panelu**  pojawi się opcja "FM".

> Spowoduje to dostrojenie urządzenia do ostatnio odbieranej stacji.

**2 Ustaw zaprogramowaną stację za pomocą przycisku PRESET +/–.**

> Numer zaprogramowanej stacji i częstotliwość pojawiają się na ekranie telewizora i na wyświetlaczu na przednim panelu. Każde naciśnięcie przycisku powoduje dostrojenie zestawu do zaprogramowanej stacji.

#### Wskazówka

• Za pomocą przycisków numerycznych można bezpośrednio wprowadzić numer stacji.

## <span id="page-31-1"></span><span id="page-31-0"></span>**Używanie systemu RDS (Radio Data System)**

## **Co to jest system RDS?**

System RDS (Radio Data System; system przesyłania danych radiowych) to usługa umożliwiająca stacjom radiowym wysyłanie dodatkowych informacji wraz ze standardowym sygnałem programu. Ten tuner ma przydatne funkcje RDS, takie jak wyświetlanie nazwy stacji. Nazwa stacji jest także wyświetlana na ekranie telewizora.

## **Odbieranie sygnału RDS**

## **Wystarczy dostroić stację FM.**

Po dostrojeniu stacji zapewniającej usługi RDS jej nazwa\* zostanie wyświetlona na wyświetlaczu na przednim panelu.

Jeśli sygnał RDS nie zostanie odebrany, nazwa stacji może nie zostać wyświetlona na wyświetlaczu na przednim panelu.

#### Uwaga

- System RDS może nie działać poprawnie, jeśli dostrojona stacja nie przesyła poprawnie sygnału RDS lub jego moc jest zbyt mała.
- Nie wszystkie stacje FM zapewniają usługę RDS czy usługi podobnego typu. Jeśli nie masz informacji na temat lokalnej transmisji RDS, sprawdź informacje o systemach RDS wykorzystywanych przez rozgłośnie dostępne w okolicy.

#### Wskazówka

• Podczas odbioru transmisji z informacjami RDS za każdym naciśnięciem przycisku DISPLAY zawartość wyświetlacza na przednim panelu zmienia się w następującej kolejności:

Nazwa stacji → Częstotliwość → Numer programu  $\rightarrow$ Nazwa stacji  $\rightarrow$  ...

## <span id="page-32-0"></span>**Inne funkcje**

## <span id="page-32-7"></span><span id="page-32-5"></span><span id="page-32-1"></span>**Korzystanie z funkcji Sterowanie przez HDMI dla urządzenia "BRAVIA" Sync**

Funkcja ta jest dostępna w telewizorach wyposażonych w funkcję "BRAVIA" Sync. Po podłączeniu za pomocą kabla HDMI urządzeń firmy Sony zgodnych z funkcją Sterowanie przez HDMI obsługa staje się znacznie prostsza.

#### Uwaga

• Aby korzystać z funkcji "BRAVIA" Sync, należy wyłączyć zestaw i wszystkie urządzenia, które są do niego podłączone za pomocą przewodu HDMI.

## **Sterowanie przez HDMI — łatwa konfiguracja**

Aby automatycznie włączyć funkcję [Sterowanie przez HDMI] zestawu, wystarczy włączyć odpowiednie ustawienia w telewizorze. Szczegółowe informacje na temat funkcji Sterowanie przez HDMI można znaleźć w rozdziale ["\[Ustawienia HDMI\]" \(str. 42\).](#page-41-2)

## **Wyłączanie zestawu**

Istnieje możliwość wyłączenia systemu zsynchronizowanego z telewizorem.

• System nie zostanie automatycznie wyłączony, gdy trwa odtwarzanie muzyki lub gdy włączona jest funkcja "FM".

#### <span id="page-32-4"></span>**Odtwarzanie jednym przyciskiem**

Po naciśnięciu przycisku > pilota telewizor i zestaw włączą się, a wejście telewizora zostanie ustawione na wejście HDMI, do którego podłączony jest zestaw.

#### **Sterowanie opcjami audio zestawu**

Możliwe jest uproszenie obsługi systemu i słuchanie dźwięku emitowanego przez telewizor lub inne urządzenie.

Funkcja Sterowanie opcjami audio zestawu działa w następujący sposób:

- Kiedy zestaw jest włączony, dźwięk z telewizora lub innych urządzeń można odtwarzać przez głośniki zestawu.
- Jeżeli dźwięk z telewizora lub innych urządzeń jest odtwarzany przez głośniki zestawu, naciśnięcie przycisku pozwala zmienić głośnik, na który emitowany jest dźwięk telewizora.

 $SPEAKERS TV \leftrightarrow AUDIO$ .

• Podczas odtwarzania dźwięku z telewizora lub innych urządzeń przez głośniki zestawu można regulować głośność i wyłączać dźwięk zestawu za pomocą telewizora.

#### **Audio Return Channel**

Dźwięk z telewizora można odtwarzać za pomocą systemu, używając tylko jednego kabla HDMI. Szczegółowe informacje na temat tego ustawienia zawiera rozdział "[Audio Return [Channel\]" \(str. 42\)](#page-41-3).

### **Synchronizacja wersji językowej**

Zmiana języka menu ekranowego telewizora spowoduje także zmianę języka menu ekranowego zestawu po jego wyłączeniu i włączeniu.

## <span id="page-32-3"></span><span id="page-32-2"></span>**Ustawianie głośników**

## <span id="page-32-6"></span>*[Nastawienia głośników]*

W celu uzyskania możliwie najwyższej jakości dźwięku przestrzennego należy ustawić odległości głośników od miejsca odsłuchu. Następnie należy ustawić balans głośników za pomocą dźwięku testowego.

**1 Naciśnij przycisk HOME.**

Na ekranie telewizora wyświetlone zostanie menu główne.

- **2 Za pomocą przycisków ←/→ wybierz pozycję [Konfiguracja].**
- **3 Za pomocą przycisków** X**/**x **wybierz pozycję [Nastawienia audio], a następnie naciśnij przycisk .**

**4** Za pomocą przycisków  $\uparrow/\downarrow$  wybierz **pozycję [Nastawienia głośników], a następnie naciśnij przycisk .**

> Zostanie wyświetlony ekran [Nastawienia głośników].

**5**  $\overline{5}$  **Zapomoca przycisków ↑/↓ wybierz opcie, a następnie naciśnij przycisk .**

Sprawdź następujące ustawienia.

## <span id="page-33-3"></span>x **[Odległość]**

Po przesunięciu głośników surround należy ustawić parametry odległości od miejsca odsłuchu do głośników. Można ustawić parametry z zakresu od 0,0 do 7,0 metrów.

[Przedni Lewy/Prawy] 3,0 m: ustawienie odległości od głośników przednich. [Subwoofer] 3,0 m: ustawienie odległości od subwoofera.

### <span id="page-33-4"></span>x **[Poziom]**

Można regulować poziom głośności dźwięku płynącego z głośników. Parametry mogą mieć wartości od –6,0 do +6,0 dB. W celu ułatwienia regulacji należy ustawić funkcję [Dźwięk próbny] w pozycji [Włącz].

[Przedni Lewy/Prawy] 0,0 dB: ustawienie poziomu głośności głośników przednich. [Subwoofer] 0,0 dB: ustawienie poziomu głośności subwoofera.

## <span id="page-33-2"></span>x **[Dźwięk próbny]**

Głośniki będą emitowały dźwięk testowy w celu regulacji parametru [Poziom].

[Wyłącz]: głośniki nie emitują dźwięku testowego.

[Włącz]: dźwięk testowy jest emitowany kolejno z każdego głośnika w trakcie regulacji poziomu. Po wybraniu jednego z elementów menu [Nastawienia głośników] dźwięk testowy jest emitowany kolejno z poszczególnych głośników.

Wyreguluj poziom dźwięku zgodnie z poniższymi instrukcjami.

**1 Określ ustawienie [Dźwięk próbny] na [Włącz].**

- **2 Wybierz opcję [Poziom] za pomocą przycisków** X**/**x**, a następnie naciśnij**  przycisk  $\left(\cdot\right)$ .
- **3 Za pomocą przycisków** X**/**x **wybierz żądany typ głośników, a następnie naciśnij przycisk .**
- **4 Wybierz lewy lub prawy głośnik za pomocą przycisków** C**/**c**, a następnie dostosuj poziom głośności za pomocą przycisków** X**/**x**.**
- $\overline{\mathbf{5}}$  **Naciśnii przycisk**  $\widehat{\mathbf{F}}$  **.**
- **6 Powtórz kroki od 3 do 5.**
- **7 Naciśnij przycisk RETURN.**

W menu zestawu zostanie wyświetlony poprzedni ekran.

- **8 Wybierz opcję [Dźwięk próbny] za pomocą przycisków** X**/**x**, a następnie naciśnij przycisk .**
- **9 Wybierz opcję [Wyłącz] za pomocą przycisków** X**/**x**, a następnie naciśnij**  przycisk  $\oplus$ .

### Uwaga

• Sygnał dźwięku próbnego nie jest doprowadzany do gniazda HDMI (OUT).

#### Wskazówka

• Aby dostosować głośność wszystkich głośników po kolei, naciśnij przycisk 2 +/–.

## <span id="page-33-1"></span><span id="page-33-0"></span>**Korzystanie z wyłącznika czasowego**

Zestaw można ustawić tak, aby wyłączał się o określonym czasie, co pozwala zasnąć przy dźwiękach muzyki. Czas można ustawiać w odstępach co 10 minut.

## <span id="page-33-5"></span>**Naciśnij przycisk SLEEP.**

Każde naciśnięcie przycisku SLEEP powoduje zmianę informacji na wyświetlaczu na przednim panelu (czasu pozostałego do wyłączenia urządzenia) o 10 minut.

Po ustawieniu wyłącznika czasowego na wyświetlaczu na przednim panelu miga co 5 minut pojawi się ilość pozostałego czasu. Gdy pozostaną mniej niż 2 minuty, na wyświetlaczu na przednim panelu zacznie migać komunikat "SLEEP".

## **Sprawdzanie czasu pozostałego do wyłączenia urządzenia**

Naciśnij raz przycisk SLEEP.

## **Zmiana czasu pozostałego do wyłączenia urządzenia**

Naciskając przycisk SLEEP, wybierz żądany czas.

## <span id="page-34-3"></span><span id="page-34-0"></span>**Dezaktywacja przycisków na urządzeniu**

## <span id="page-34-4"></span>*(Blokada rodzicielska)*

Istnieje możliwość dezaktywacji przycisków na urządzeniu (z wyjątkiem  $\mathsf{I}/\mathsf{U}$ ), aby uniemożliwić nieprawidłową obsługę przez dzieci (funkcja blokady rodzicielskiej).

## **Naciśnij przycisk ■ na urządzeniu i przytrzymaj przez ponad 5 sekund.**

Na wyświetlaczu na przednim panelu pojawia się komunikat "LOCKED".

Funkcja blokady rodzicielskiej zostanie włączona, a przyciski na urządzeniu będą zablokowane. (Zestawem można sterować za pomocą pilota.)

Aby anulować funkcję, naciśnij przycisk x i przytrzymaj go przez ponad 5 sekund; na wyświetlaczu na przednim panelu pojawi się komunikat "UNLOCK".

#### Uwaga

• Gdy włączona jest blokada rodzicielska, próba użycia przycisków na urządzeniu spowoduje wyświetlenie komunikatu "LOCKED" na wyświetlaczu na przednim panelu.

## <span id="page-34-2"></span><span id="page-34-1"></span>**Sterowanie telewizorem za pomocą pilota wchodzącego w skład zestawu**

Dostosowując sygnał pilota zdalnego sterowania, można sterować telewizorem za pomocą pilota wchodzącego w skład zestawu.

#### Uwaga

• Wymiana baterii w pilocie może spowodować przywrócenie domyślnego kodu (SONY). W takim przypadku należy ponownie ustawić odpowiedni kod.

## **Przygotowywanie pilota do sterowania telewizorem**

**Naciśnij przycisk TV** "**/**1 **i, nie zwalniając go, wprowadź odpowiedni kod producenta telewizora (patrz tabela) za pomocą przycisków numerycznych. Następnie zwolnij przycisk TV |/** $\cup$ .

Jeżeli wybranie ustawienia nie powiedzie się, aktualnie zarejestrowany kod się nie zmieni. Wprowadź kod ponownie.

## **Kody telewizorów, którymi można sterować**

Jeśli na liście znajduje się kilka kodów, należy wprowadzać je kolejno tak, aby znaleźć kod, który umożliwia pracę z telewizorem.

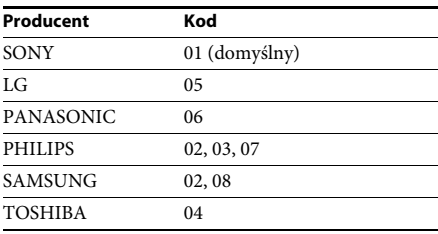

## <span id="page-35-0"></span>**Zmiana jasności wyświetlacza na przednim panelu**

## **Naciśnij przycisk DIMMER.**

Za każdym naciśnięciem przycisku DIMMER, jasność wyświetlacza na przednim panelu jest zmieniana.

## <span id="page-35-1"></span>**Oszczędzanie energii w trybie gotowości**

Sprawdź, czy określono oba następujące ustawienia:

- Opcja [Sterowanie przez HDMI] w menu [Ustawienia HDMI] jest ustawiona na [Wyłącz] [\(str. 42\).](#page-41-2)
- Opcja [Tryb szybkiego startu] jest ustawiona na [Wyłącz] [\(str. 42\)](#page-41-4).

## <span id="page-35-3"></span><span id="page-35-2"></span>**Przeglądanie stron sieci Web**

**1 Przygotowanie do przeglądania sieci Web.**

Podłącz zestaw do sieci [\(str. 17\).](#page-16-2)

**2 Naciśnij przycisk HOME.**

Na ekranie telewizora wyświetlone zostanie menu główne.

- **3 Za pomocą przycisków ←/→ wybierz pozycję [Sieć].**
- **4 Wybierz odpowiednią wartość w pozycji [Przeglądarka internet.] za pomocą przycisków** X**/**x**, a następnie naciśnij przycisk**  $\left( \oplus \right)$ .

Zostanie wyświetlony ekran [Przeglądarka internet.].

## Uwaga

• Niektóre witryny mogą nie wyświetlać się prawidłowo lub nie działać.

## **Aby wprowadzić adres URL**

Z menu opcji wybierz pozycję [Adres URL]. Wpisz adres URL przy użyciu klawiatury i naciśnij przycisk [Enter].

## **Aby ustawić domyślną stronę startową**

Gdy wyświetlana jest strona, którą chcesz ustawić, z menu opcji wybierz polecenie [Ustaw stronę główną].

## **Aby wrócić do poprzedniej strony**

Z menu opcji wybierz pozycję [Poprzednia strona].

Jeśli wybór opcji [Poprzednia strona] nie spowoduje wyświetlenia poprzedniej strony, wybierz pozycję [Lista okien] z menu opcji, a następnie wybierz z listy stronę, do której chcesz wrócić.

## **Aby zamknąć przeglądarkę internetową**

Naciśnij przycisk HOME.

## **Ekran przeglądarki internetowej**

Informacje dotyczące witryny można sprawdzić, naciskając przycisk DISPLAY. Wyświetlane informacje różnią się w zależności od typu witryny lub stanu strony.

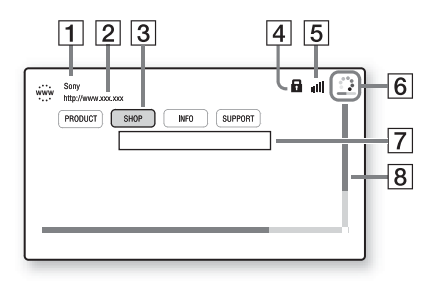

- 1 Tytuł strony
- 2 Adres strony

3 Kursor

Przesuń go, naciskając przycisk  $\leftarrow/\leftarrow/\leftarrow$ . Umieść kursor na łączu, które chcesz otworzyć, i naciśnij przycisk  $\oplus$ . Wyświetlona zostanie odpowiednia witryna.

- $\overline{4}$  Ikona SSL Wyświetlana, gdy adres URL, do którego prowadzi dane łącze, jest zabezpieczony.
- E Wskaźnik mocy sygnału Wyświetlany, gdy zestaw jest podłączony do sieci bezprzewodowej.
- **6** Pasek postępu/ikona ładowania Wyświetlane, gdy trwa odczytywanie strony lub w trakcie pobierania lub przesyłania pliku.
- **7** Pole wejściowe tekstu Naciśnij przycisk  $\oplus$  i z menu opcji wybierz polecenie [Wpisz]. Zostanie wyświetlona klawiatura ekranowa.
- 8 Pasek przewijania Naciśnij przycisk ←/↑/↓/→, aby przesunąć stronę w lewo, w górę, w dół lub w prawo.

## **Dostępne opcje**

Po naciśnięciu przycisku OPTIONS dostępne są różne ustawienia i operacje.

Dostępne elementy różnią się w zależności od sytuacji.

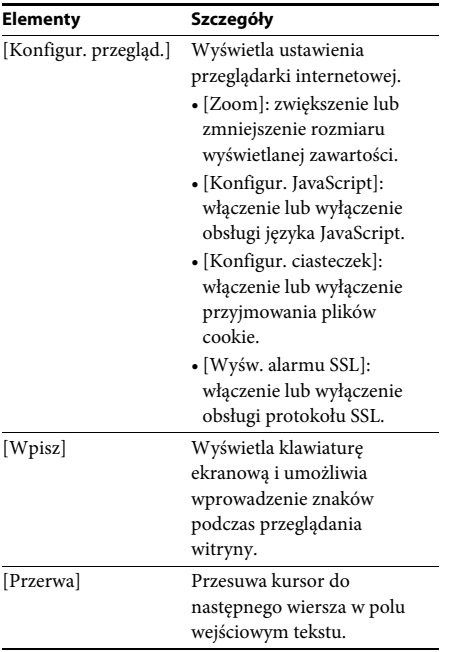

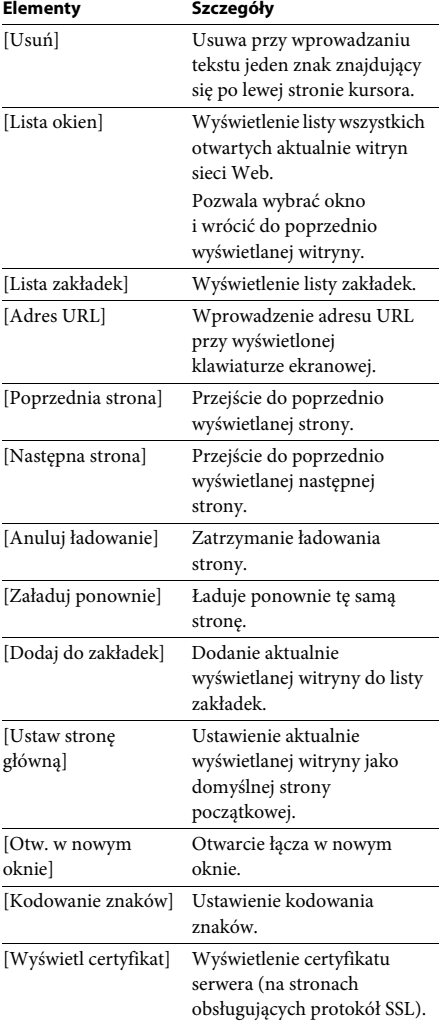

## <span id="page-37-3"></span><span id="page-37-0"></span>**Nastawienia i regulacje**

## <span id="page-37-1"></span>**Korzystanie z ekranu konfiguracji**

Można regulować różne elementy, takie jak obraz i dźwięk.

Ustawienia domyślne są podkreślone.

#### **Uwaga**

• Ustawienia odtwarzania zapisane na płycie mają priorytet nad ustawieniami ekranu konfiguracji i niektóre z opisanych funkcji mogą nie działać.

## **1 Naciśnij przycisk HOME.**

Na ekranie telewizora wyświetlone zostanie menu główne.

- **2 Za pomocą przycisków ←/→ wybierz pozycję [Konfiguracja].**
- **3** Za pomocą przycisków  $\uparrow/\downarrow$  wybierz **odpowiednią ikonę kategorii konfiguracji, a następnie naciśnij**  przycisk  $\textcircled{\scriptsize{+}}$ .

Można ustawić następujące opcje.

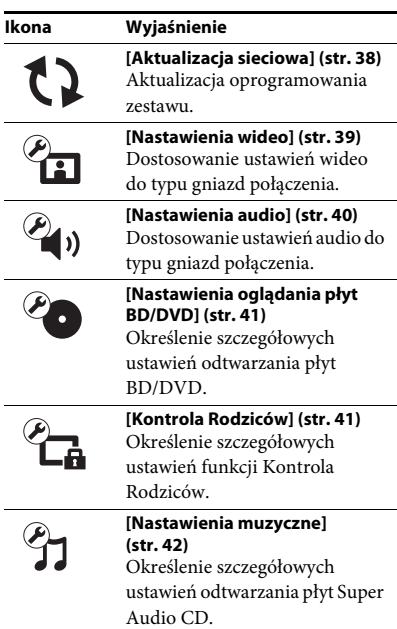

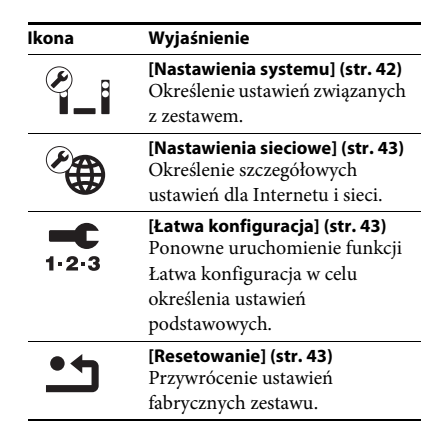

## <span id="page-37-5"></span><span id="page-37-4"></span><span id="page-37-2"></span>**[Aktualizacja sieciowa]**

Informacje na temat funkcji aktualizacji znajdują się w następującej witrynie internetowej:

Klienci w Europie i Rosji: http://support.sony-europe.com/hub/hub.html

Klienci w innych krajach/regionach: http://www.sony-asia.com/section/support

W trakcie aktualizacji oprogramowania na wyświetlaczu na przednim panelu pojawi się komunikat "UPDATING". Po zakończeniu aktualizacji jednostka główna automatycznie się wyłączy. Poczekaj na zakończenie aktualizacji oprogramowania. Nie włączaj ani nie wyłączaj głównej jednostki; nie korzystaj z głównej jednostki ani z telewizora.

## <span id="page-38-10"></span><span id="page-38-1"></span><span id="page-38-0"></span>**[Nastawienia wideo]**

## <span id="page-38-9"></span>x **[Nast. wyjścia 3D]**

[Auto]: wybierz to ustawienie w normalnych warunkach.

[Wyłącz]: wybierz to ustawienie, aby całą zawartość wyświetlać w 2D.

#### <span id="page-38-8"></span> $\blacksquare$  [Nast. rozmiaru ekranu TV dla 3D]

Służy do ustawienia rozmiaru ekranu telewizora obsługującego funkcję 3D.

## <span id="page-38-11"></span>x **[Rodzaj TV]**

[16:9]: ustawienie to należy wybrać przy podłączaniu do zestawu telewizora panoramicznego lub telewizora obsługującego tryb szerokoekranowy.

[4:3]: ustawienie to należy wybrać w przypadku telewizora o proporciach 4:3 bez funkcji trybu panoramicznego.

## <span id="page-38-4"></span> $\blacksquare$  [Format ekranu]

[Pełny]: ustawienie to należy wybrać w przypadku telewizora z funkcją trybu panoramicznego. Powoduje wyświetlenie obrazu 4:3 z użyciem proporcji 16:9 nawet na telewizorze panoramicznym.

[Normalny]: zmienia rozmiar obrazu w celu dopasowania do ekranu z zachowaniem oryginalnych proporcji ekranu.

## <span id="page-38-5"></span>x **[Format obrazu DVD]**

[Letter Box]: wyświetla obraz panoramiczny z czarnymi pasami na górze i dole.

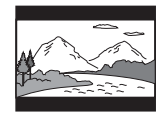

[Pan & Scan]: wyświetla obraz o pełnej wysokości na całym ekranie z obciętymi krawędziami.

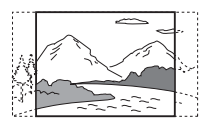

## <span id="page-38-12"></span>x **[Tryb konwersji kinowej]**

[Auto]: wybierz to ustawienie w normalnych warunkach. Urządzenie automatycznie wykrywa, czy oglądany jest materiał wideo lub filmowy, oraz przełącza na odpowiednią metodę konwersji.

[Wideo]: zawsze wybierana jest metoda konwersji odpowiednia dla materiału wideo, niezależnie od typu materiału.

#### <span id="page-38-6"></span><span id="page-38-2"></span>x **[Format wyjścia wideo]**

[HDMI]: w normalnych warunkach wybierz opcję [Auto]. Wybierz opcję [Oryginalna rozdzielczość], aby wyświetlić obraz w rozdzielczości zapisanej na płycie. (Jeżeli rozdzielczość jest niższa niż SD, nastąpi przeskalowanie do rozdzielczości SD). [Wideo]: automatyczne ustawienie najniższej rozdzielczości.

## <span id="page-38-13"></span><span id="page-38-3"></span>x **[Wyjście BD-ROM 24p]**

[Auto]: przesyłanie sygnałów wideo 1920 × 1080p/24 Hz tylko po podłączeniu telewizora zgodnego ze standardem 1080/24p za pomocą gniazda HDMI (OUT).

[Włącz]: należy wybrać tę opcję, jeśli telewizor jest zgodny z sygnałami wideo 1080/24p. [Wyłącz]: należy wybrać tę opcję, jeśli telewizor jest niezgodny z sygnałami wideo 1080/24p.

## <span id="page-38-14"></span>x **[Wyjście DVD-ROM 24p]**

[Auto]: przesyłanie sygnałów wideo 1920 × 1080p/24 Hz tylko po podłączeniu telewizora zgodnego ze standardem 1080/24p za pomocą gniazda HDMI (OUT).

[Wyłącz]: należy wybrać tę opcję, jeśli telewizor jest niezgodny z sygnałami wideo 1080/24p.

## <span id="page-38-7"></span>x **[YCbCr/RGB (HDMI)]**

[Auto]: automatycznie wykrywa typ urządzenia zewnętrznego i przełącza na zgodne ustawienie kolorów.

[YCbCr (4:2:2)]: przesyłanie sygnałów wideo YCbCr 4:2:2.

[YCbCr (4:4:4)]: przesyłanie sygnałów wideo YCbCr 4:4:4.

[RGB]: należy wybrać to ustawienie w przypadku podłączenia urządzenia z gniazdem DVI zgodnym ze standardem HDCP.

### <span id="page-39-10"></span>x **[Wyjście HDMI w Deep Colour]**

[Auto]: wybierz to ustawienie w normalnych warunkach.

[16bitów], [12bitów], [10bitów]: po podłączeniu do telewizora zgodnego z funkcją Deep Colour wysyłane są sygnały wideo 16 bitów/12 bitów/ 10 bitów.

[Wyłącz]: wybierz to ustawienie, jeżeli obraz jest niestabilny lub kolory są nienaturalne.

### <span id="page-39-8"></span>x **[Tryb pauzy] (tylko płyty BD/DVD VIDEO/ DVD-R/DVD-RW)**

[Auto]: obraz (w tym elementy poruszające się dynamicznie) jest wyświetlany bez zakłóceń. W normalnych warunkach należy wybrać tę funkcję.

[Ramka]: obraz (w tym elementy nieporuszające się dynamicznie) jest wyświetlany w wysokiej rozdzielczości.

## <span id="page-39-4"></span><span id="page-39-0"></span>**[Nastawienia audio]**

### <span id="page-39-6"></span>x **[Nastawienie BD Audio MIX]**

[Włącz]: odtwarzanie dźwięku uzyskanego poprzez zmiksowanie dźwięku interaktywnego i dodatkowego dźwięku jako dźwięku podstawowego.

[Wyłącz]: odtwarzanie tylko dźwięku podstawowego.

#### <span id="page-39-3"></span>x **[Audio DRC]**

Służy do kompresji zakresu dynamiki ścieżki dźwiękowej.

[Auto]: odtwarzanie zgodnie z zakresem dynamicznym określonym przez płytę (tylko płyty BD-ROM).

[Włącz]: zestaw odtwarza ścieżkę dźwiękową z pierwotnym zakresem dynamiki.

[Wyłącz]: brak kompresji zakresu dynamiki.

#### <span id="page-39-7"></span><span id="page-39-2"></span>x **[Tłumienie — AUDIO]**

Podczas odtwarzania dźwięku z urządzenia podłączonego do gniazd AUDIO (AUDIO IN L/R) mogą wystąpić zniekształcenia. Można zapobiec takim zniekształceniom, tłumiąc poziom sygnału wejściowego w urządzeniu.

[Włącz]: tłumienie poziomu sygnału wejściowego. Ustawienie spowoduje zmniejszenie poziomu wyjścia. [Wyłącz]: normalny poziom sygnału wejściowego.

#### <span id="page-39-9"></span>x **[Wyjście audio]**

Istnieje możliwość wybrania metody przesyłania sygnału dźwiękowego.

[Głośnik]: sygnał dźwięku wielokanałowego trafia tylko do głośników zestawu. [Głośnik + HDMI]: sygnał dźwięku wielokanałowego trafia do głośników zestawu, a sygnał dźwięku 2-kanałowego w formacie Linear PCM jest kierowany do gniazda HDMI (OUT).

[HDMI]: sygnał dźwięku trafia tylko do gniazda HDMI (OUT). Format dźwięku zależy od podłączonego urządzenia.

#### Uwaga

- Gdy opcja [Sterowanie przez HDMI] jest ustawiona na [Włącz] [\(str. 42\)](#page-41-5), [Wyjście audio] jest automatycznie ustawiane na [Głośnik + HDMI]. Zmiana tego ustawienia nie jest możliwa.
- Gdy opcja [Wyjście audio] jest ustawiona na [HDMI], format sygnału wysyłanego dla funkcji "TV" to 2-kanałowy, liniowy dźwięk PCM.

#### <span id="page-39-1"></span>x **[Efekt dźwiękowy]**

Istnieje możliwość włączenia lub wyłączenia efektów dźwiękowych zestawu (ustawienie SOUND MODE [\(str. 20\)](#page-19-3)).

[Sound Mode włączony]: włącza efekt dźwięku przestrzennego dla trybu dźwiękowego [\(str. 20\).](#page-19-3) Górna granica częstotliwości próbkowania sygnału zostaje ustawiona na 48 kHz. [Wyłącz]: efekty dźwiękowe zostają wyłączone. Dźwięk jest słyszalny tak, jak został zarejestrowany.

#### <span id="page-39-5"></span>x **[Nastawienia głośników]**

Aby uzyskać najlepszy możliwy dźwięk surround, należy skonfigurować głośniki. Szczegółowe informacje na ten temat znajdują się w rozdziale ["Ustawianie głośników" \(str. 33\)](#page-32-3).

## <span id="page-40-12"></span><span id="page-40-0"></span>**[Nastawienia oglądania płyt BD/DVD]**

## <span id="page-40-8"></span>x **[Język menu BD/DVD]**

Umożliwia wybranie domyślnego języka menu dla płyt BD-ROM i DVD VIDEO. Po wybraniu pozycji [Wybierz kod języka] pojawia się ekran wprowadzania kodu języka. Wprowadź kod języka zgodnie z rozdziałem ["Lista kodów języków" \(str. 54\).](#page-53-1)

## <span id="page-40-7"></span> $\blacksquare$  [Język audio]

Umożliwia wybranie domyślnego języka ścieżki dla płyt BD-ROM i DVD VIDEO.

Po wybraniu opcji [Oryginalny] wybrany zostanie język ustawiony jako pierwszy na płycie.

Po wybraniu pozycji [Wybierz kod języka] pojawia się ekran wprowadzania kodu języka. Wprowadź kod języka zgodnie z rozdziałem ["Lista kodów języków" \(str. 54\).](#page-53-1)

## <span id="page-40-9"></span>x **[Język napisów]**

Umożliwia wybranie domyślnego języka napisów dialogowych dla płyt BD-ROM i DVD VIDEO.

Po wybraniu pozycji [Wybierz kod języka] pojawia się ekran wprowadzania kodu języka. Wprowadź kod języka zgodnie z rozdziałem ["Lista kodów języków" \(str. 54\).](#page-53-1)

## <span id="page-40-15"></span>x **[Warstwa odtw. płyty hybryd. BD]**

[BD]: odtwarzanie warstwy BD. [DVD/CD]: odtwarzanie warstwy DVD lub CD.

## <span id="page-40-14"></span><span id="page-40-2"></span>x **[Połączenie Internetowe BD]**

[Pozwól]: wybierz to ustawienie w normalnych warunkach.

[Nie pozwól]: uniemożliwia nawiązanie połączenia internetowego.

## <span id="page-40-11"></span><span id="page-40-1"></span>**[Kontrola Rodziców]**

## <span id="page-40-4"></span>x **[Hasło]**

Umożliwia ustawienie hasła dla funkcji Kontrola Rodziców. Hasło umożliwia ustawienie ograniczenia odtwarzania płyt BD-ROM, DVD VIDEO lub internetowych filmów wideo. W razie potrzeby można określić różne poziomy ograniczenia dla płyt BD-ROM i DVD VIDEO.

## <span id="page-40-10"></span>x **[Kod regionalny Kontroli Rodziców]**

Odtwarzanie niektórych płyt BD-ROM lub DVD VIDEO może być ograniczone w zależności od obszaru geograficznego. Umożliwia to blokowanie scen lub zastępowanie ich innymi scenami. Postępuj według instrukcji wyświetlanych na ekranie i wprowadź czterocyfrowe hasło.

## <span id="page-40-13"></span><span id="page-40-5"></span><span id="page-40-3"></span>x **[Płyty BD - Kontrola Rodziców]/[DVD Kontrola Rodziców]/[Internet. wideo kontrola rodz.]**

Ustawienie Kontrola Rodziców umożliwia blokowanie scen lub zastępowanie ich innymi scenami. Postępuj według instrukcji wyświetlanych na ekranie i wprowadź czterocyfrowe hasło.

## <span id="page-40-6"></span>x **[Internet. wideo bez klasyfikacji]**

[Pozwól]: umożliwia odtwarzanie internetowych filmów wideo bez klasyfikacji. [Zablokuj]: blokuje odtwarzanie internetowych filmów wideo bez klasyfikacji.

## <span id="page-41-14"></span><span id="page-41-0"></span>**[Nastawienia muzyczne]**

## <span id="page-41-17"></span>x **[Warstwa odtw. Super Audio CD]**

[Super Audio CD]: odtwarzanie warstwy Super Audio CD. [CD]: odtwarzanie warstwy płyty CD.

## <span id="page-41-12"></span>x **[Kanały odtw. Super Audio CD]**

[DSD 2ch]: odtwarzanie obszaru 2-kanałowego. [DSD Multi]: odtwarzanie obszaru wielokanałowego.

## <span id="page-41-1"></span>**[Nastawienia systemu]**

## <span id="page-41-11"></span>x **[Język menu ekranowego]**

Umożliwia wybranie języka menu ekranowego zestawu.

## <span id="page-41-15"></span><span id="page-41-5"></span><span id="page-41-2"></span>x **[Ustawienia HDMI]**

[Sterowanie przez HDMI]

[Włącz]: włączenie. Funkcja ta umożliwia sterowanie elementami zestawu połączonymi ze sobą za pomocą kabla HDMI. [Wyłącz]: wyłączenie.

## <span id="page-41-6"></span><span id="page-41-3"></span>[Audio Return Channel]

Funkcja ta jest dostępna po podłączeniu zestawu do gniazda HDMI IN telewizora zgodnego z funkcją Audio Return Channel.

[Auto]: zestaw automatycznie odbiera cyfrowy sygnał audio z telewizora za pomocą kabla HDMI.

[Wyłącz]: wyłączenie.

## **Uwaga**

• Funkcja ta jest dostępna tylko po ustawieniu opcji [Sterowanie przez HDMI] na [Włącz].

## <span id="page-41-16"></span><span id="page-41-4"></span> $\blacksquare$  [Tryb szybkiego startu]

[Włącz]: skraca czas uruchamiania w trybie gotowości. Zestaw umożliwia rozpoczęcie pracy krótko po jego włączeniu. [Wyłącz]: ustawienie domyślne.

## <span id="page-41-8"></span>x **[Automatyczny tryb gotowości]**

[Włącz]: włączenie funkcji [Automatyczny tryb gotowości]. Jeżeli zestaw nie jest obsługiwany przez około 30 minut, automatycznie przechodzi do trybu gotowości. [Wyłącz]: wyłączenie funkcji.

### <span id="page-41-7"></span>x **[Automatyczne wyświetlenie]**

[Włącz]: automatyczne wyświetlanie informacji na ekranie podczas zmiany wyświetlanych tytułów, trybów obrazu, sygnałów audio itp. [Wyłącz]: wyświetlanie informacji tylko po naciśnięciu przycisku DISPLAY.

### <span id="page-41-18"></span>x **[Wygaszacz ekranu]**

[Włącz]: włączenie funkcji wygaszacza ekranu. [Wyłącz]: wyłączenie.

## x **[Informacja o aktualizacji oprogr.]**

[Włącz]: ustawia zestaw na informowanie o nowszej wersji oprogramowania [\(str. 38\)](#page-37-2). [Wyłącz]: wyłączenie.

## <span id="page-41-13"></span>x **[Nastawienia Gracenote]**

[Auto]: automatyczne pobieranie informacji o płycie po zatrzymaniu odtwarzania. W celu pobrania danych zestaw musi być połączony z siecią.

[Ręczna]: pobieranie informacji o płycie po wybraniu opcji [Wyszukiwanie wideo] lub [Wyszukiwanie muzyki].

## <span id="page-41-10"></span> $\blacksquare$  [Informacje o systemie]

Istnieje możliwość wyświetlenia informacji o wersji oprogramowania i adresie MAC zestawu.

#### <span id="page-41-9"></span>x **[Informacje dotyczące licencji oprogramowania]**

Umożliwia wyświetlenie informacji o licencji na oprogramowanie.

## <span id="page-42-11"></span><span id="page-42-3"></span><span id="page-42-0"></span>**[Nastawienia sieciowe]**

## <span id="page-42-10"></span>x **[Nastawienia dla Internetu]**

Wcześniej połącz zestaw z siecią. Szczegółowe informacje na ten temat znajdują się w rozdziale "Krok 3: Przygotowanie połączenia sieciowego" [\(str. 17\)](#page-16-2).

[Konfiguracja przewodowa]: tę opcję należy wybrać po podłączeniu routera szerokopasmowego za pomocą przewodu sieci sLAN

[Konfig. bezprzewodowego USB]: opcję należy wybrać po podłączeniu urządzenia do sieci bezprzewodowej za pomocą adaptera USB bezprzewodowej sieci LAN.

[Zobacz status sieci]: wyświetla bieżący stan ssieci.

#### Wskazówka

• Więcej informacji można znaleźć na następującej stronie internetowej w części zawierającej często zadawane pytania:

Klienci w Europie i Rosji: http://support.sony-europe.com/hub/hub.html

Klienci w innych krajach/regionach: http://www.sony-asia.com/section/support

## <span id="page-42-4"></span>x **[Diagnostyka łączności sieciowej]**

Diagnostykę sieci można przeprowadzić w celu sprawdzenia, czy połączenie z siecią zostało nawiązane prawidłowo.

#### <span id="page-42-17"></span>x **[Ustawienia serwera połączenia]**

Wybierz, czy podłączony serwer DLNA ma być wyświetlany.

## <span id="page-42-16"></span><span id="page-42-5"></span>x **[Ustawienia funkcji Renderer]**

[Autom. przydzielenie dostępu]: ustaw, czy nowo wykryte kontrolery DLNA mają mieć automatycznie przydzielany dostęp. [Inteligentny wybór]: pozwól kontrolerom Sony DLNA na znalezienie zestawu jako urządzenia docelowego do obsługi przy użyciu podczerwieni. Istnieje możliwość włączenia lub wyłączenia tej funkcji.

[Renderer - nazwa]: wyświetlenie nazwy systemowej zgodnie z tym, jak jest wyświetlana na innych urządzeniach DLNA w sieci.

## <span id="page-42-14"></span>x **[Renderer — kontrola dostępu]**

Wybranie, czy polecenia z kontrolerów DLNA mają być akceptowane.

### <span id="page-42-12"></span> $\blacksquare$  [PARTY Auto Start]

[Włącz]: uruchom sesję PARTY lub dołącz do istniejącej sesji PARTY na żądanie urządzenia sieciowego zgodnego z funkcją PARTY STREAMING. [Wyłącz]: wyłączenie.

## <span id="page-42-13"></span>x **[Rejestracja urządzenia Media Remote]**

Zarejestrowanie urządzenia "Media remote".

### <span id="page-42-18"></span>x **[Zarejestrowane urządzenia Media Remote]**

Wyświetlenie listy zarejestrowanych urządzeń "Media Remote".

## <span id="page-42-7"></span><span id="page-42-1"></span>**[Łatwa konfiguracja]**

### <span id="page-42-8"></span>x **[Łatwa konfiguracja wstępna]**

Uruchamia funkcję [Łatwa konfiguracja wstępna] w celu określenia ustawień podstawowych. Wykonaj instrukcje wyświetlane na ekranie.

#### <span id="page-42-9"></span>x **[Łatwe ustawienia sieciowe]**

Ponowne uruchomienie funkcji [Łatwe ustawienia sieciowe] w celu określenia ustawień sieciowych. Wykonaj instrukcje wyświetlane na ekranie.

## <span id="page-42-15"></span><span id="page-42-2"></span>**[Resetowanie]**

## <span id="page-42-19"></span>x **[Zresetuj do nastawień fabrycznych]**

Ustawienia zestawu można przywrócić do domyślnych wartości fabrycznych, wybierając grupę ustawień. Zostaną zresetowane wszystkie ustawienia w danej grupie.

## <span id="page-42-6"></span>x **[Inicjalizuj informacje osobiste]**

Umożliwia usunięcie informacji osobistych zapisanych w systemie.

### <span id="page-43-0"></span>**Informacje dodatkowe**

## <span id="page-43-1"></span>**Środki ostrożności**

## **Bezpieczeństwo**

- Aby uniknąć pożaru lub porażenia prądem, nie należy stawiać na zestawie przedmiotów wypełnionych płynami, takich jak wazony, ani umieszczać zestawu w pobliżu wody, na przykład obok wanny lub prysznica. Jeśli do wnętrza obudowy dostanie się jakikolwiek przedmiot lub ciecz, należy odłączyć przewód zasilania i przed dalszym użytkowaniem zestawu zlecić jego sprawdzenie wykwalifikowanej osobie.
- Przewodu zasilania nie wolno dotykać mokrymi rękami. Może to spowodować porażenie prądem.

## **Źródła zasilania**

• Jeśli urządzenie nie będzie używane przez dłuższy czas, należy odłączyć przewód zasilania od gniazda ściennego. Aby odłączyć przewód, należy pociągnąć za wtyczkę. Nigdy nie należy ciągnąć za sam przewód.

## **Umiejscowienie urządzenia**

- Aby zapobiec nadmiernemu nagrzewaniu się wnętrza zestawu, należy je ustawić w miejscu zapewniającym właściwą wentylację.
- Podczas długotrwałej pracy zestawu przy wysokim poziomie głośności jego obudowa nagrzewa się. Nie oznacza to nieprawidłowego działania. Należy jednak unikać dotykania obudowy. Nie wolno umieszczać zestawu w miejscach o ograniczonej przestrzeni, uniemożliwiającej prawidłową wentylację, ponieważ może to spowodować przegrzanie.
- Nie należy zasłaniać szczelin wentylacyjnych przez umieszczenie na zestawie jakichkolwiek przedmiotów. Zestaw jest wyposażony we wzmacniacz o dużej mocy. Zasłonięcie szczelin wentylacyjnych zestawu może spowodować jego przegrzanie, a w rezultacie awarię.
- Nie należy ustawiać zestawu na powierzchniach (narzuty, koce itp.) ani w pobliżu materiałów (zasłony, firany), które mogą zasłonić otwory wentylacyjne.
- Nie należy instalować zestawu w ograniczonej przestrzeni, na przykład na półce na książki lub w podobnym miejscu.
- Nie należy umieszczać zestawu w pobliżu źródeł ciepła, takich jak kaloryfery czy kanały wentylacyjne, lub w miejscach narażonych na bezpośrednie działanie światła słonecznego, nadmierny kurz, wstrząsy mechaniczne czy uderzenia.
- Zestawu nie należy ustawiać w pozycji pochyłej. Został on zaprojektowany do pracy wyłącznie w pozycji poziomej.
- Zestaw oraz płyty należy przechowywać z dala od urządzeń emitujących silne pole magnetyczne, takich jak kuchenki mikrofalowe czy duże kolumny głośnikowe.
- Na obudowie zestawu nie należy umieszczać ciężkich przedmiotów.
- Przed panelem przednim nie należy kłaść przedmiotów metalowych. Mogą one ograniczać odbiór fal radiowych.
- Zestawu nie należy umieszczać w miejscach, w których użytkowane są urządzenia medyczne. Zestaw może spowodować wadliwe działanie urządzeń medycznych.
- W przypadku korzystania z rozrusznika serca lub innych urządzeń medycznych przed użyciem funkcji bezprzewodowej sieci LAN należy skonsultować się z lekarzem lub producentem urządzenia.

## **Eksploatacja**

- Jeśli zestaw został przeniesiony bezpośrednio z zimnego do ciepłego otoczenia lub ustawiony w bardzo wilgotnym pomieszczeniu, na soczewkach we wnętrzu obudowy może się skraplać para. Zestaw nie będzie wówczas działał prawidłowo. W takim wypadku należy wyjąć z urządzenia płytę i pozostawić zestaw w stanie włączonym przez około pół godziny, aż wilgoć wyparuje.
- Podczas przenoszenia zestawu należy wyjąć z niego płytę. W przeciwnym razie może ona ulec uszkodzeniu.
- Jeśli do wnętrza obudowy dostanie się jakikolwiek przedmiot, należy odłączyć przewód zasilania i przed dalszym użytkowaniem urządzenia zlecić jego sprawdzenie wykwalifikowanej osobie.

## **Regulacja głośności**

• Nie należy zwiększać głośności podczas słuchania fragmentów nagrania o bardzo niskim poziomie sygnałów wejściowych lub w przypadku całkowitego braku sygnałów dźwiękowych. W takim przypadku podczas fragmentu o bardzo wysokim natężeniu dźwięku może dojść do uszkodzenia głośników.

#### **Czyszczenie**

• Obudowę, panel i przyciski sterujące można czyścić miękką ściereczką zwilżoną łagodnym roztworem detergentu. Nie należy używać szorstkich ścierek, proszku czyszczącego ani środków, takich jak alkohol lub benzyna.

W przypadku jakichkolwiek pytań lub problemów dotyczących zestawu należy skontaktować się z najbliższym punktem sprzedaży firmy Sony.

## **Płyty czyszczące i środki do czyszczenia płyt lub soczewek**

**• Nie należy używać płyt czyszczących lub środków do czyszczenia płyt bądź soczewek (w tym środków w płynie lub sprayu). Mogą one spowodować awarię sprzętu.**

## **Wymiana części**

• W przypadku konieczności naprawy zestawu wymienione części mogą zostać zatrzymane w celu ponownego wykorzystania lub utylizacji.

## **Kolory na ekranie telewizora**

• Jeśli głośniki powodują zniekształcenia kolorów na ekranie, należy wyłączyć telewizor i włączyć go ponownie po upływie 15–30 minut. Jeśli zniekształcenia kolorów będą się utrzymywały, należy umieścić głośniki dalej od telewizora.

#### **WAŻNA UWAGA**

Ostrzeżenie: Zestaw umożliwia wyświetlanie na ekranie telewizora nieruchomego obrazu wideo lub menu ekranowego przez nieokreślony czas. Jeśli obraz taki będzie wyświetlany na ekranie przez dłuższy czas, istnieje ryzyko trwałego uszkodzenia ekranu telewizora. Szczególnie podatne na tego typu awarie są telewizory projekcyjne.

### **Przenoszenie zestawu**

• Przed przeniesieniem zestawu należy sprawdzić, czy wyjęta została płyta, i odłączyć przewód zasilania z gniazda ściennego.

## <span id="page-44-0"></span>**Uwagi dotyczące płyt**

## **Obchodzenie się z płytami**

- Aby nie zabrudzić płyty, należy trzymać ją za krawędź. Nie należy dotykać powierzchni płyty.
- Na płytę nie należy naklejać papieru ani taśmy.

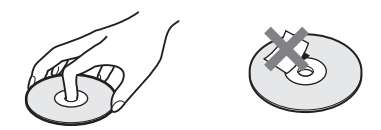

- Nie należy narażać płyt na bezpośrednie działanie promieni słonecznych ani źródeł ciepła, na przykład gorących kanałów wentylacyjnych, a także nie należy pozostawiać ich w samochodzie zaparkowanym w nasłonecznionym miejscu, gdzie może dojść do znacznego wzrostu temperatury.
- Po zakończeniu odtwarzania płytę należy przechowywać w przeznaczonym do tego celu opakowaniu.

## **Czyszczenie**

• Przed rozpoczęciem odtwarzania płytę należy oczyścić przy użyciu specjalnej ścierki. Płyty należy wycierać od środka w stronę krawędzi zewnętrznej.

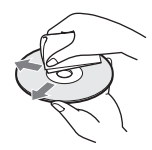

• Nie należy używać środków takich jak benzyna, rozpuszczalnik, ogólnie dostępne środki czyszczące oraz środki antystatyczne w aerozolu, przeznaczone do płyt winylowych.

Zestaw umożliwia odtwarzanie tylko standardowych płyt okrągłych. Próba odtwarzania płyt o niestandardowym kształcie (np. w kształcie karty, serca lub gwiazdy) może spowodować usterkę urządzenia.

Nie należy używać ogólnie dostępnych płyt z dołączonymi akcesoriami, takimi jak etykiety lub pierścienie.

## <span id="page-45-0"></span>**Rozwiązywanie problemów**

Jeśli podczas użytkowania zestawu wystąpią opisane poniżej problemy, przed przekazaniem urządzenia do serwisu należy skorzystać z poniższych informacji dotyczących usuwania usterek. Jeśli nie można usunąć problemu, należy skontaktować się z najbliższym przedstawicielem firmy Sony.

Części wymienione przez pracowników serwisu w trakcie naprawy mogą zostać zatrzymane.

## **Parametry ogólne**

## **Brak zasilania.**

→ Sprawdź, czy przewód zasilania jest właściwie podłączony.

## **Pilot nie działa.**

- $\rightarrow$  Odległość między pilotem a urządzeniem jest zbyt duża.
- $\rightarrow$  Baterie w pilocie są rozładowane.

## **Szuflada na płyty nie otwiera się i nie można wyjąć płyty nawet po naciśnięciu przycisku**  $\triangle$ **.**

- $\rightarrow$  Wykonaj poniższą procedurę:
	- 1 Naciśnij i przytrzymaj przez ponad 5 sekund przyciski  $\blacktriangleright$  i  $\triangle$  na urządzeniu, aby otworzyć szufladę na płyty.
	- 2 Wyjmij płytę.
	- 3 Odłącz przewód zasilania od gniazda ściennego, a następnie podłącz go ponownie po kilku minutach.

## **Zestaw nie działa prawidłowo.**

→ Odłącz przewód zasilania od gniazda ściennego, a następnie podłącz go ponownie po kilku minutach.

## **Komunikaty**

## **Na ekranie telewizora pojawił się komunikat [Znaleziono w sieci nową wersję oprogramowania.**  Wykonaj aktualizację w "Aktualizacji sieciowej"].

→ Aby dokonać aktualizacji oprogramowania zestawu do nowej wersji, patrz [Aktualizacja sieciowa] [\(str. 38\).](#page-37-4)

## **Na wyświetlaczu na przednim panelu pojawiają się**  na zmianę komunikaty "PROTECT" i "PUSH PWR".

- $\rightarrow$  Naciśnij przycisk  $\mathsf{I}/\mathsf{U}$ , aby wyłączyć zestaw, a po zniknięciu komunikatu "STANDBY" sprawdź następujące elementy.
	- Czy nie ma zwarcia na przewodach głośnikowych + i –?
	- Czy używane są głośniki określone w instrukcji?
	- Czy nic nie blokuje otworów wentylacyjnych zestawu?
	- Po sprawdzeniu powyższych elementów i skorygowaniu wszelkich problemów włącz zestaw. Jeśli po sprawdzeniu powyższych elementów nie można określić przyczyny problemu, skontaktuj się z najbliższym przedstawicielem firmy Sony.

## **Na wyświetlaczu na przednim panelu pojawia się**  komunikat "LOCKED".

 $\rightarrow$  Wyłącz funkcję blokady rodzicielskiej [\(str. 35\).](#page-34-3)

## **Na wyświetlaczu na przednim panelu pojawia się komunikat "DEMO. LOCK".**

 $\rightarrow$  Skontaktuj się z najbliższym przedstawicielem lub autoryzowanym punktem serwisowym firmy Sony.

## **Na wyświetlaczu na przednim panelu pojawia się**  komunikat "Exxxx".

 $\rightarrow$  Skontaktuj się z najbliższym przedstawicielem lub punktem serwisowym firmy Sony i podaj kod błędu.

## **Na ekranie telewizora pojawia się symbol bez żadnych komunikatów.**

 $\rightarrow$  Skontaktuj się z najbliższym przedstawicielem lub autoryzowanym punktem serwisowym firmy Sony.

## **Obraz**

## **Brak obrazu.**

 $\rightarrow$  Sprawdź metodę wyjściową zestawu [\(str. 15\).](#page-14-1)

## **Po utworzeniu połączenia za pomocą kabla HDMI na telewizorze nie widać żadnego obrazu.**

 $\rightarrow$  Urządzenie jest podłączone do urządzenia wejściowego niezgodnego ze standardem HDCP (High-bandwidth Digital Content Protection); (nie świeci się wskaźnik "HDMI" na wyświetlaczu na przednim panelu) [\(str. 15\).](#page-14-1)

### **Obraz nie pojawia się, jeśli rozdzielczość wyjścia wideo wybrana w pozycji [Format wyjścia wideo] jest niepoprawna.**

 $\rightarrow$  Naciśnij i przytrzymaj przez ponad 5 sekund przyciski N i VOL – na urządzeniu, aby zresetować rozdzielczość wyjścia wideo i ustawić najniższą rozdzielczość.

## **Ciemny obszar obrazu jest zbyt ciemny bądź jasny obszar jest zbyt jasny lub nienaturalny.**

 $\rightarrow$  Ustaw pozycję [Tryb jakości obrazu] na [Stand.] (domyślnie) [\(str. 28\).](#page-27-0)

## **Obraz nie jest wyświetlany prawidłowo.**

- $\rightarrow$  Sprawdź ustawienia pozycji [Format wyjścia wideo] w menu [Nastawienia wideo] [\(str. 39\).](#page-38-2)
- → Jeżeli jednocześnie przesyłane są sygnały analogowe i cyfrowe, ustaw pozycję [Wyjście BD-ROM 24p] lub [Wyjście DVD-ROM 24p] w menu [Nastawienia wideo] na [Wyłącz] [\(str. 39\).](#page-38-3)
- → W przypadku płyt BD-ROM sprawdź ustawienia pozycji [Wyjście BD-ROM 24p] w menu [Nastawienia wideo] [\(str. 39\)](#page-38-3).

## **Pojawiają się zakłócenia obrazu.**

- → Wyczyść płytę.
- $\rightarrow$  Jeśli obraz jest przesyłany z zestawu do telewizora za pośrednictwem magnetowidu, sygnał zabezpieczenia przed kopiowaniem zapisany na niektórych płytach BD/DVD może mieć wpływ na jakość obrazu. Jeśli po podłączeniu urządzenia bezpośrednio do telewizora nadal występują problemy, spróbuj podłączyć je do innych gniazd wejściowych.

## **Obraz nie jest wyświetlany na całym ekranie telewizora.**

- → Sprawdź ustawienia pozycji [Rodzaj TV] w menu [Nastawienia wideo[\]\(str. 39\)](#page-38-1).
- $\rightarrow$  Proporcje obrazu są zapisane na stałe na płycie DVD.

## **Na ekranie telewizora występują zniekształcenia kolorów.**

- $\rightarrow$  W przypadku korzystania z telewizora lub projektora kineskopowego umieść głośniki w odległości co najmniej 0,3 m od niego.
- → Jeśli zniekształcenia kolorów będą się utrzymywać, wyłącz telewizor i włącz go ponownie po 15–30 minutach.

 $\rightarrow$  Upewnij się, że w pobliżu głośników nie ma przedmiotów wytwarzających pole magnetyczne (takich jak magnetyczny zamek stolika telewizyjnego, urządzenie medyczne, zabawka itp.).

#### **Brak obrazu przy odtwarzaniu wideo lub zdjęć z odtwarzacza iPod lub iPhone.**

→ Wybierz w zestawie wejście telewizora.

## **Dźwięk**

## **Brak dźwięku.**

- $\rightarrow$  Przewód głośnikowy nie jest prawidłowo podłączony.
- → Sprawdź ustawienia głośników [\(str. 33\)](#page-32-3).

## **Brak dźwięku emitowanego z telewizora po podłączeniu go przy użyciu gniazda HDMI (OUT) i użyciu funkcji Audio Return Channel.**

- $\rightarrow$  Ustaw pozycję [Sterowanie przez HDMI] w opcji [Ustawienia HDMI] menu [Nastawienia systemu] na [Włącz] [\(str. 42\)](#page-41-2). Ustaw również pozycję [Audio Return Channel] w opcji [Ustawienia HDMI] menu [Nastawienia systemu] na [Auto] [\(str. 42\)](#page-41-2).
- $\rightarrow$  Sprawdź, czy telewizor jest zgodny z funkcją Audio Return Channel.
- → Sprawdź, czy kabel HDMI jest podłączony do gniazda w telewizorze, które jest zgodne z funkcją Audio Return Channel.

## **Zestaw nie odtwarza prawidłowo dźwięku programów telewizyjnych po podłączeniu do przystawki cyfrowej.**

- $\rightarrow$  Ustaw pozycję [Audio Return Channel] w opcji [Ustawienia HDMI] menu [Nastawienia systemu] na [Wyłącz] [\(str. 42\)](#page-41-2).
- $\rightarrow$  Sprawdź połączenia [\(str. 16\).](#page-15-1)

## **Słychać głośny przydźwięk lub szum.**

- → Odsuń telewizor od urządzeń audio.
- $\rightarrow$  Wyczyść płytę.

## **Podczas odtwarzania płyty CD dźwięk jest pozbawiony efektu stereofonicznego.**

→ Wybierz dźwięk stereofoniczny, naciskając przycisk AUDIO [\(str. 30\)](#page-29-3).

### **Występują zniekształcenia dźwięku płynącego z podłączonego urządzenia.**

 $\rightarrow$  Należy zredukować poziom sygnału wejściowego dla podłączonego urządzenia za pomocą ustawienia [Tłumienie — AUDIO] [\(str. 40\).](#page-39-2)

## **Tuner**

### **Nie można dostroić stacji radiowych.**

- → Sprawdź, czy antena jest podłaczona prawidłowo. Skoryguj położenie anteny, a w razie potrzeby podłącz antenę zewnętrzną.
- $\rightarrow$  Sygnał stacji jest zbyt słaby (podczas dostrajania za pomocą funkcji automatycznego strojenia). Skorzystaj z funkcji strojenia ręcznego.

## **Odtwarzanie**

### **Nie można odtworzyć płyty.**

- $\rightarrow$  Kod regionu zapisany na płycie BD/DVD nie jest odpowiedni dla danego zestawu.
- $\rightarrow$  W urządzeniu skropliła się para wodna, co może powodować uszkodzenie soczewek. Wyjmij płytę i pozostaw urządzenie włączone przez mniej więcej pół godziny.
- $\rightarrow$  Zestaw nie może odtworzyć nagranej płyty, która nie została poprawnie sfinalizowana [\(str. 50\).](#page-49-0)

#### **Nazwy plików nie są wyświetlane poprawnie.**

- $\rightarrow$  Zestaw może wyświetlać znaki tylko w formatach zgodnych ze standardem ISO 8859-1. Inne formaty znaków mogą być wyświetlane w odmienny sposób.
- $\rightarrow$  Znaki mogą być wyświetlane w odmienny sposób w zależności od oprogramowania użytego do nagrywania.

## **Płyta nie jest odtwarzana od początku.**

 $\rightarrow$  Wybrano funkcję wznawiania odtwarzania. Naciśnij przycisk OPTIONS i wybierz pozycję [Odtwórz od początku], a następnie naciśnij przycisk  $\oplus$ .

## **Odtwarzanie nie jest wznawiane od punktu zatrzymania podczas ostatniego odtwarzania.**

- $\rightarrow$  Punkt wznawiania może zostać usunięty
	- z pamięci w przypadku
	- otwarcia szuflady na płyty;
	- odłączenia urządzenia USB;
	- odtworzenia innych materiałów;
	- wyłączenia urządzenia.

## **Nie można zmienić języka ścieżki dźwiękowej/ napisów dialogowych bądź ujęcia.**

- → Spróbuj skorzystać z menu płyty BD lub DVD.
- $\rightarrow$  Na odtwarzanej płycie BD lub DVD nie zostały zapisane sceny z różnymi ujęciami bądź ścieżki/napisy dialogowe w wielu językach.

## **Nie można odtworzyć dodatkowej zawartości lub innych danych na płycie BD-ROM.**

- $\rightarrow$  Wykonaj poniższą procedurę:
	- 1 Wyjmij płytę.
	- 2 Wyłącz zestaw.
	- 3 Wyjmij podłączone urządzenie USB [\(str. 23\)](#page-22-2).
	- 4 Włącz zestaw.
	- 5 Włóż dysk BD-ROM z programem BONUSVIEW/BD-LIVE do stacji.

## **Urządzenie USB**

## **Nie rozpoznano urządzenia USB.**

- $\rightarrow$  Wykonaj poniższą procedurę:
	- 1 Wyłącz zestaw.
	- 2 Wyjmij i ponownie podłącz urządzenie USB. 3 Włącz zestaw.
- → Sprawdź, czy urządzenie USB jest dokładnie podłączone do portu « (USB).
- → Sprawdź, czy urządzenie USB lub przewód nie są uszkodzone.
- $\rightarrow$  Sprawdź, czy urządzenie USB jest włączone.
- $\rightarrow$  Jeżeli urządzenie USB jest podłączone przez koncentrator USB, odłącz je i podłącz bezpośrednio do zestawu.

## **BRAVIA Internet Video**

## **Jakość obrazu/dźwięku jest niska/niektóre programy wyświetlane są z utratą szczegółów, zwłaszcza w dynamicznych lub ciemnych scenach.**

- → Jakość obrazu/dźwięku może być niska w zależności od dostawcy treści internetowych.
- $\rightarrow$  Jakość obrazu/dźwięku może się poprawić po zmianie szybkości połączenia. Firma Sony zaleca połączenie szybkości co najmniej 2,5 Mb/s dla programów wideo w rozdzielczości standardowej i 10 Mb/s dla programów wideo w wysokiej rozdzielczości.
- $\rightarrow$  Nie wszystkie programy wideo zawierają dźwięk.

#### **Obraz jest mały.**

 $\rightarrow$  Naciśnij przycisk  $\uparrow$ , aby powiększyć obraz.

## **"BRAVIA" Sync ([Sterowanie przez HDMI])**

## **Funkcja [Sterowanie przez HDMI] nie działa ("BRAVIA" Sync).**

- → Opcja [Sterowanie przez HDMI] jest ustawiona na [Włącz] [\(str. 42\)](#page-41-2).
- → Po zmianie połączenia HDMI wyłącz zestaw i włącz go ponownie.
- $\rightarrow$  W przypadku awarii zasilania ustaw pozycję [Sterowanie przez HDMI] na [Wyłącz], a następnie ustaw pozycję [Sterowanie przez HDMI] na [Włącz] [\(str. 42\)](#page-41-2).
- → Sprawdź poniższe elementy i zapoznaj się z instrukcją obsługi dostarczoną z urządzeniem.
	- Podłączone urządzenie obsługuje funkcję [Sterowanie przez HDMI].
	- Ustawienie w podłączonym urządzeniu dla funkcji [Sterowanie przez HDMI] jest poprawne.

## <span id="page-48-0"></span>**Połączenie sieciowe**

#### **Zestaw nie może nawiązać połączenia z siecią.**

 $\rightarrow$  Sprawdź połączenia sieciowe (str. 17) i nastawienia sieciowe [\(str. 43\).](#page-42-3)

## <span id="page-48-1"></span>**Połączenie z bezprzewodową siecią LAN**

### **Komputer nie może nawiązać połączenia z Internetem po wykonaniu funkcji [Wi-Fi Protected Setup (WPS)].**

 $\rightarrow$  Ustawienia sieci bezprzewodowej routera mogą ulec automatycznie zmianie, jeżeli funkcja Wi-Fi Protected Setup zostanie użyta przed dostosowanie ustawień routera. W takim przypadku należy odpowiednio zmienić ustawienia sieci bezprzewodowej w komputerze.

### **Zestaw nie może połączyć się z siecią lub połączenie z siecią jest niestabilne.**

- $\rightarrow$  Sprawdź, czy router bezprzewodowej sieci LAN jest włączony.
- $\rightarrow$  Sprawdź połączenia sieciowe [\(str. 17\)](#page-16-2) i nastawienia sieciowe [\(str. 43\).](#page-42-3)
- → W zależności od środowiska użytkowania, w tym materiału, z jakiego wykonano ściany, warunków odbioru fal radiowych oraz przeszkód pomiędzy zestawem (lub adapterem USB bezprzewodowej sieci LAN) i routerem bezprzewodowej sieci LAN zasięg komunikacji może ulec skróceniu. Zestaw i router bezprzewodowej sieci LAN należy umieścić bliżej siebie.
- $\rightarrow$  Urządzenia korzystające z pasma częstotliwości 2,4 GHz, np. kuchenki mikrofalowe, urządzenia Bluetooth lub cyfrowe urządzenia bezprzewodowe mogą zakłócać komunikację. Oddal zestaw od tych urządzeń lub je wyłącz.

## **Właściwy router sieci bezprzewodowej nie jest pokazywany na liście sieci bezprzewodowej.**

→ Naciśnij przycisk RETURN, aby wrócić do poprzedniego ekranu, a następnie ponownie uruchom procedurę [Konfiguracja bezprzew. (wbud.)] lub [Konfig. bezprzewodowego USB]. Jeżeli właściwy router sieci bezprzewodowej nadal nie jest wykrywany, wybierz opcję [Ręczna rejestracja].

## <span id="page-49-1"></span><span id="page-49-0"></span>**Płyty do odtwarzania**

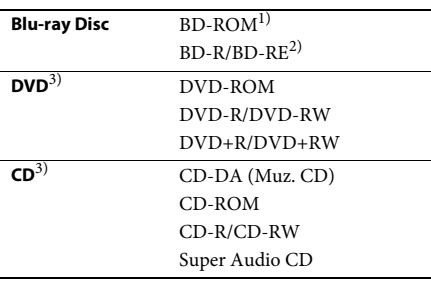

- 1) Ponieważ specyfikacja płyt Blu-ray Disc jest nowa i ciągle się rozwija, odtwarzanie niektórych płyt może nie być możliwe. Jest to zależne od typu i wersji płyty. Ponadto wyjście dźwięku różni się w zależności od źródła, gniazda wyjściowego i wybranych ustawień audio.
- 2) Płyty BD-RE: wersja 2.1

Płyty BD-R: wersja 1.1, 1.2, 1.3, w tym typ pigmentu organicznego BD-R (typ LTH)

Płyt BD-R nagranych na komputerze nie można odtwarzać, jeśli można rejestrować napisy.

<sup>3)</sup> Odtwarzanie nieprawidłowo sfinalizowanej płyty CD lub DVD jest niemożliwe. Szczegółowe informacje znajdują się w instrukcji obsługi nagrywarki.

## **Następujących płyt nie można odtwarzać:**

- Płyty BD z kasetą,
- płyty BDXL,
- płyty DVD-RAM,
- płyty HD DVD,
- płyty DVD Audio,
- płyty PHOTO CD,
- dodatkowe ścieżki z danymi na płytach CD-Extra,
- płyty Super VCD,
- strona z materiałami audio na płytach typu DualDisc.

## **Uwagi na temat płyt**

Ten produkt jest przeznaczony do odtwarzania płyt zgodnych ze standardem Compact Disc (CD). Płyty typu DualDisc i niektóre płyty z muzyką zabezpieczoną przy użyciu technologii ochrony praw autorskich nie są zgodne z standardem Compact Disc (CD). Dlatego mogą być także niezgodne z tym produktem.

## **Uwaga dotycząca odtwarzania płyt BD/DVD**

Niektóre operacje związane z odtwarzaniem płyt BD/DVD mogą być celowo ustawione przez producentów oprogramowania. Ponieważ zestaw odtwarza płyty BD/DVD zgodnie z zawartością płyty określoną przez producentów odtwarzanego materiału, w przypadku niektórych płyt pewne funkcje odtwarzania mogą być niedostępne.

## **Uwaga dotycząca dwuwarstwowych płyt BD/DVD**

Może nastąpić chwilowe przerwanie odtwarzania obrazu i dźwięku podczas zmiany laserów.

## <span id="page-49-2"></span>**Kod regionu (tylko płyty BD-ROM/ DVD VIDEO)**

Na tylnej części obudowy urządzenia wydrukowano kod regionu. Zestaw umożliwia odtwarzanie wyłącznie płyt BD-ROM/DVD VIDEO opatrzonych tym samym kodem regionu lub symbolem **.** 

## <span id="page-50-1"></span><span id="page-50-0"></span>**Typy plików do odtwarzania**

## **Wideo**

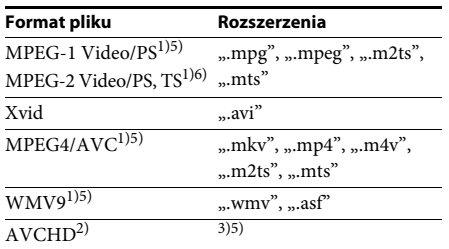

## **Muzyka**

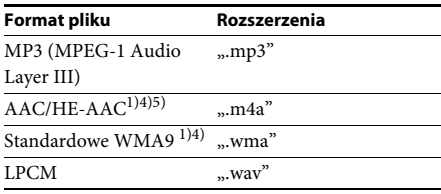

## **Zdjęcia**

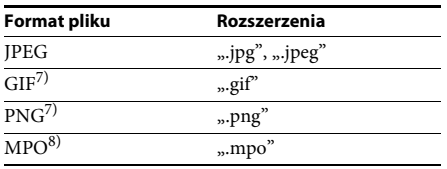

<sup>1)</sup>Zestaw nie odtwarza plików zabezpieczonych za pomocą mechanizmów DRM.

<sup>2)</sup>Zgodne z AVCHD wersja 2.0 (AVCHD 3D/Progressive).

<sup>3)</sup>Zestaw odtwarza pliki w formacie AVCHD nagrane cyfrową kamerą wideo itp. Aby oglądać pliki w formacie AVCHD, należy sfinalizować płytę zawierającą pliki w formacie AVCHD.

- <sup>4)</sup> Zestaw nie odtwarza plików zabezpieczonych za pomocą technologii Lossless.
- 5)Zestaw nie odtwarza tych plików przy użyciu funkcji DLNA.
- 6)Zestaw odtwarza materiały w rozdzielczości SD tylko przy użyciu funkcji DLNA.
- 7)Zestaw nie odtwarza animowanych plików PNG i GIF.
- 8)W przypadku plików MPO innych niż 3D wyświetlany jest główny obraz lub pierwszy obraz.

#### Uwaga

- W zależności od formatu, kodowania, warunków nagrywania lub stanu serwera DLNA niektóre pliki mogą nie zostać odtworzone.
- Niektóre pliki edytowane na komputerze PC mogą nie zostać odtworzone.
- Zestaw rozpoznaje następujące plik lub foldery na płytach BD, DVD, CD i urządzeniach USB:
	- foldery do 9. warstwy, w tym folder główny;
	- do 500 plików/folderów w pojedynczej warstwie.
- Zestaw rozpoznaje następujące pliki lub foldery na serwerze DLNA:
	- foldery do 19. warstwy;
- do 999 plików/folderów w pojedynczej warstwie.
- Niektóre urządzenia USB mogą nie być obsługiwane przez zestaw.
- Zestaw rozpoznaje urządzenia pamięci masowej Mass Storage Class (MSC) (na przykład pamięć flash lub dysk twardy), urządzenia SICD (Still Image Capture Device) oraz klawiatury wyposażone w 101 klawiszy.
- Aby uniknąć uszkodzenia danych, pamięci USB lub innych urządzeń, przed podłączeniem lub odłączeniem pamięci USB lub innych urządzeń należy wyłączyć zestaw.
- Zestaw może nie odtwarzać płynnie plików wideo o dużej szybkości transmisji z płyt DATA CD. Zalecane jest odtwarzanie plików wideo o dużej szybkości transmisji z płyty DATA DVD lub DATA BD.

## <span id="page-51-0"></span>**Obsługiwane formaty audio**

Poniżej przedstawiono formaty audio obsługiwane przez ten zestaw.

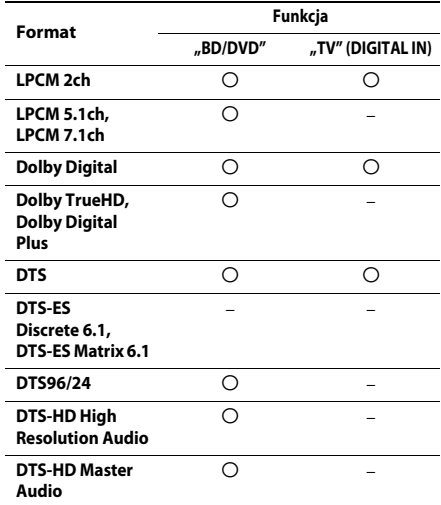

O: obsługiwany format.

–: Nieobsługiwany format.

#### Uwaga

• W przypadku formatu LPCM 2ch obsługiwana częstotliwość próbkowania sygnału cyfrowego wynosi do 48 kHz w przypadku korzystania z funkcji "TV".

## <span id="page-51-1"></span>**Dane techniczne**

#### **Sekcja wzmacniacza**

#### **BDV-EF420**

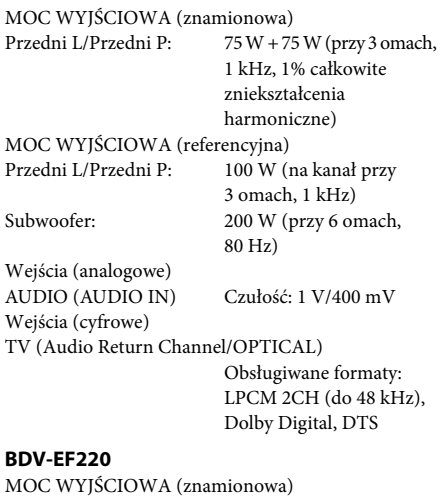

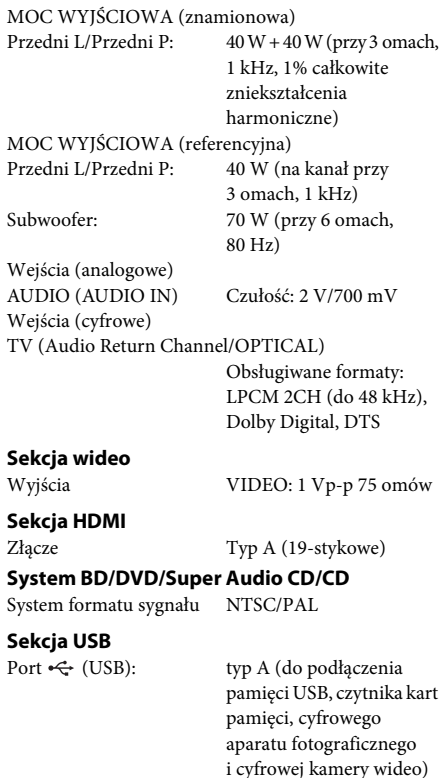

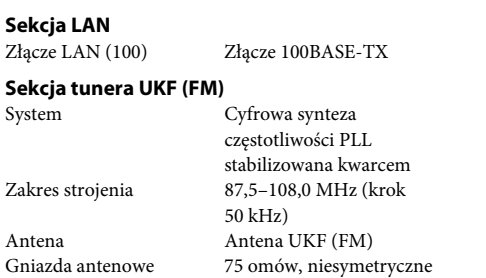

#### **Głośniki**

#### **Przednie (SS-TSB119) do modelu BDV-EF420**

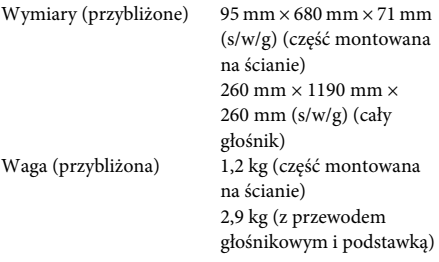

#### **Przednie (SS-TSB117) do modelu BDV-EF220**

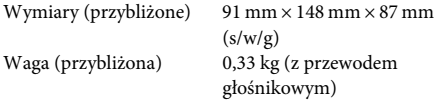

#### **Subwoofer (SS-WSB115) do modelu BDV-EF420**

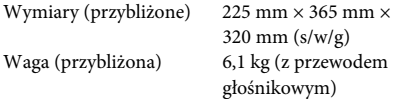

#### **Subwoofer (SS-WSB113) do modelu BDV-EF220**

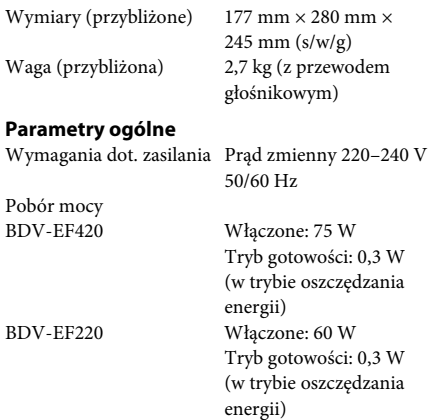

Wymiary (przybliżone) 430 mm × 50 mm ×

275 mm (s/w/g) z częściami wystającymi Waga (przybliżona) 2,7 kg

Wygląd i dane techniczne mogą ulec zmianie bez uprzedzenia.

- Pobór mocy w trybie gotowości: 0,3 W.
- W pełni cyfrowy wzmacniacz S-Master zapewnia sprawność energetyczną bloku wzmacniacza wynoszącą ponad 85%.

## <span id="page-53-1"></span><span id="page-53-0"></span>**Lista kodów języków**

Pisownia języków jest zgodna z normą ISO 639: 1988 (E/F).

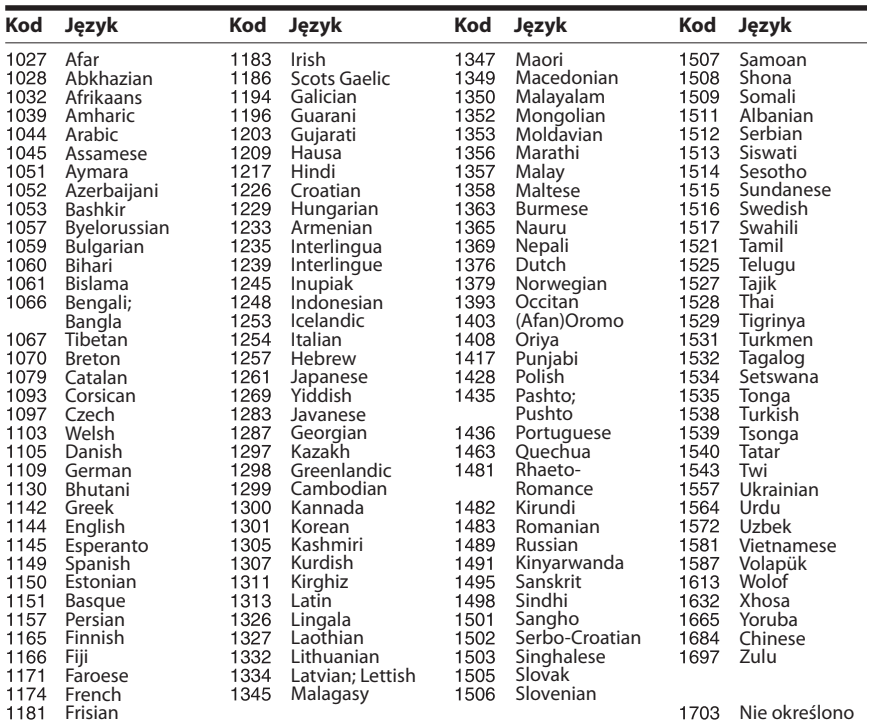

## **Lista kodów kontroli rodzicielskiej/obszarów**

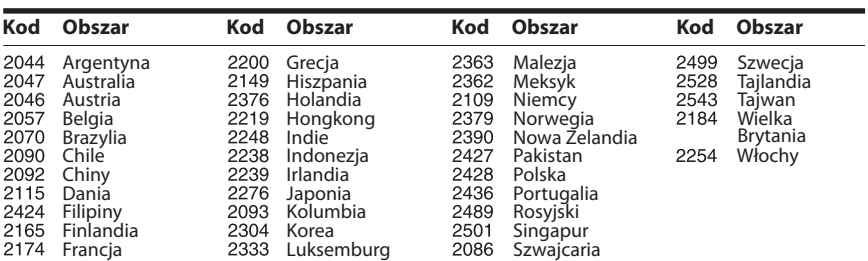

## <span id="page-54-0"></span>**Indeks**

## **Cyfry**

[3D 22](#page-21-4)

## **A**

[A/V SYNC 29](#page-28-1) [Aktualizacja 38](#page-37-4) [Aktualizacja sieciowa 38](#page-37-5) [Audio DRC 40](#page-39-3) [Audio Return Channel 42](#page-41-6) [Automatyczne wyświetlenie 42](#page-41-7) [Automatyczny tryb](#page-41-8)  gotowości 42

## **B**

[BD-LIVE 22](#page-21-5) [Blokada rodzicielska 35](#page-34-4) [BONUSVIEW 22](#page-21-5) [BRAVIA Sync 33](#page-32-5)

## **C**

[CD 50](#page-49-1)

## **D**

[Diagnostyka łączności](#page-42-4)  sieciowej 43 [DLNA 25,](#page-24-2) [43](#page-42-5) [Dolby Digital 30](#page-29-4) [DTS 30](#page-29-5) [DVD 50](#page-49-1) [DVD Kontrola Rodziców 41](#page-40-3) [Dźwięk próbny 34](#page-33-2) [Dźwięk wielościeżkowy 30](#page-29-6)

## **E**

[Efekt dźwiękowy 40](#page-39-1)

## **F**

[Format ekranu 39](#page-38-4) [Format obrazu DVD 39](#page-38-5) [Format wyjścia wideo 39](#page-38-6)

## **H**

[Hasło 41](#page-40-4) HDMI [YCbCr/RGB \(HDMI\) 39](#page-38-7)

## **I**

[Informacje dotyczące licencji](#page-41-9)  oprogramowania 42 [Informacje o odtwarzaniu 23](#page-22-3) [Informacje o systemie 42](#page-41-10) [Inicjalizuj informacje](#page-42-6)  osobiste 43 Internet. wideo [kontrola rodz. 41](#page-40-5) [Internet. wideo bez](#page-40-6)  klasyfikacji 41

## **J**

[Język audio 41](#page-40-7) [Język menu ekranowego 42](#page-41-11) [Język menu płyt BD/DVD 41](#page-40-8) [Język napisów 41](#page-40-9)

## **K**

[Kanały odtw. Super](#page-41-12)  Audio CD 42 [Kod regionalny Kontroli](#page-40-10)  Rodziców 41 [Kod regionu 50](#page-49-2) [Kontrola Rodziców 41](#page-40-11)

## **L**

[Lista kodów języków 54](#page-53-1)

## **Ł**

[Łatwa konfiguracja 19,](#page-18-2) [43](#page-42-7) [Łatwa konfiguracja wstępna 43](#page-42-8) [Łatwe ustawienia sieciowe 43](#page-42-9)

## **N**

[Nast. rozmiaru ekranu TV dla](#page-38-8)  3D 39 [Nast. wyjścia 3D 39](#page-38-9) [Nastawienia audio 40](#page-39-4) [Nastawienia dla Internetu 43](#page-42-10) [Nastawienia głośników 33,](#page-32-6) [40](#page-39-5) [Odległość 34](#page-33-3) [Poziom 34](#page-33-4) [Nastawienia Gracenote 42](#page-41-13) [Nastawienia muzyczne 42](#page-41-14) [Nastawienia oglądania płyt BD/](#page-40-12) DVD 41 [Nastawienia sieciowe 43](#page-42-11) [Nastawienia wideo 39](#page-38-10) [Nastawienie BD Audio MIX 40](#page-39-6)

## **P**

[PARTY Auto Start 43](#page-42-12) [Pilot 12](#page-11-0) [Płyty BD - Kontrola](#page-40-13)  Rodziców 41 [Płyty do odtwarzania 50](#page-49-1) [Pokaz slajdów 28](#page-27-1) [Połączenie Internetowe BD 41](#page-40-14) [Przedni panel 10](#page-9-1)

## **R**

[RDS 32](#page-31-1) [Rejestracja urządzenia Media](#page-42-13)  Remote 43 [Renderer - kontrola dostępu 43](#page-42-14) [Resetowanie 43](#page-42-15) [Rodzaj TV 39](#page-38-11)

## **S**

[SLEEP 34](#page-33-5) [Sterowanie przez HDMI 33,](#page-32-7) [42](#page-41-15)

## **T**

[Tłumienie — AUDIO 40](#page-39-7) [Treści internetowe 25](#page-24-1) [Tryb konwersji kinowej 39](#page-38-12) [Tryb pauzy 40](#page-39-8) [Tryb szybkiego startu 42](#page-41-16) [Tryb UKF \(FM\) 31](#page-30-4) [Tylny panel 11](#page-10-0)

## **U**

[USB 23](#page-22-2) [Ustawienia funkcji Renderer 43](#page-42-16) [Ustawienia serwera](#page-42-17)  [połączenia 43](#page-42-17)

## **W**

[Warstwa odtw. płyty hybryd. BD 41](#page-40-15) [Warstwa odtw. Super Audio CD 42](#page-41-17) [WEP 18](#page-17-0) [WPA2-PSK \(AES\) 18](#page-17-0) [WPA2-PSK \(TKIP\) 18](#page-17-0) [WPA-PSK \(AES\) 18](#page-17-0) [WPA-PSK \(TKIP\) 18](#page-17-0) [Wygaszacz ekranu 42](#page-41-18) [Wyjście audio 40](#page-39-9) [Wyjście BD-ROM 24p 39](#page-38-13) [Wyjście DVD-ROM 24p 39](#page-38-14) [Wyjście HDMI w Deep Colour 40](#page-39-10) [Wyświetlacz na przednim panelu 11](#page-10-1)

## **Z**

[Zarejestrowane urządzenia Media Remote 43](#page-42-18) [Zresetuj do nastawień fabrycznych 43](#page-42-19)

Oprogramowanie zestawu może być w przyszłości zaktualizowane. Szczegółowe informacje o dostępnych aktualizacjach można znaleźć pod następującym adresem URL.

Klienci w Europie i Rosji: http://support.sony-europe.com/hub/hub.html

Klienci w innych krajach/regionach: http://www.sony-asia.com/section/support

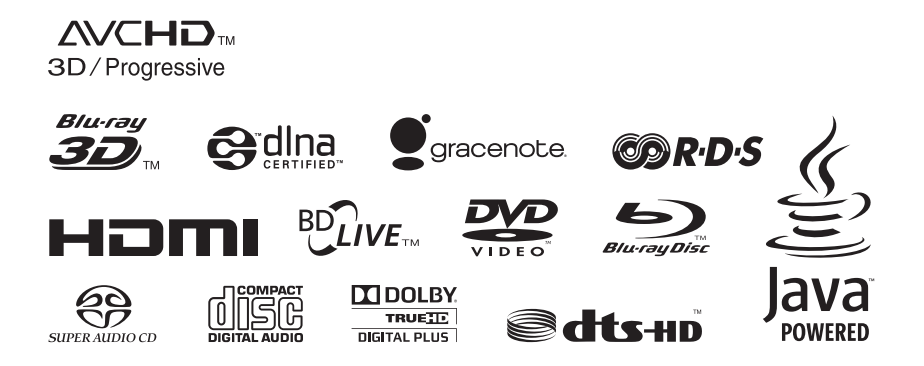

http://www.sony.net/

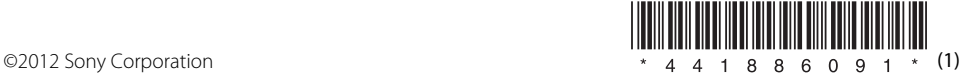